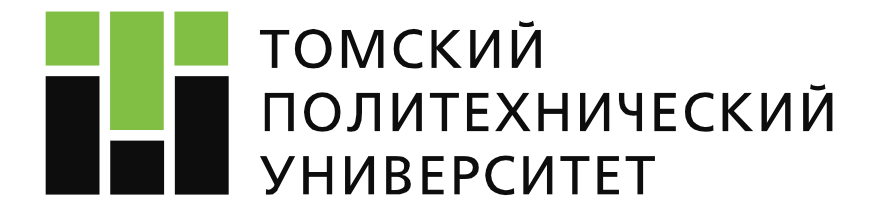

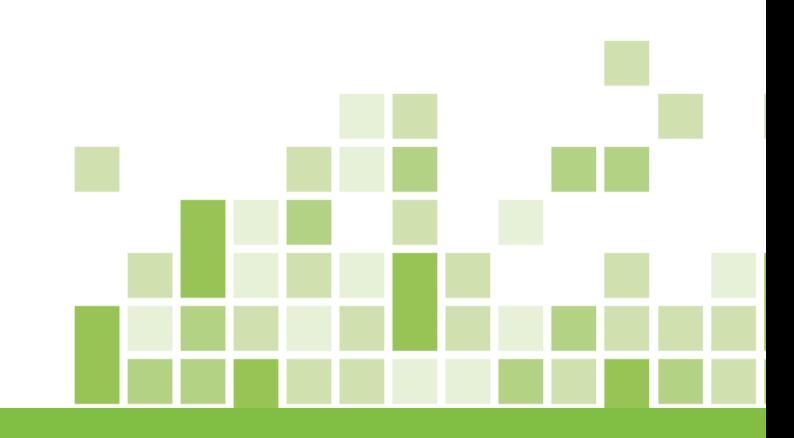

# **WEB OF SCIENCE. КАК УСПЕШНО ВЕСТИ НАУЧНУЮ ДЕЯТЕЛЬНОСТЬ**

**(Web of science Core Collection, EndNote, Cite-While-You-Write)**

**Камышная Ксения Сергеевна Отдел развития публикационной активности, эксперт**

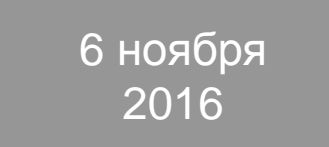

# **Цель**

Представить возможности базы Web of Science для успешного написания диссертационных исследований и научных статей для высокорейтинговых журналов.

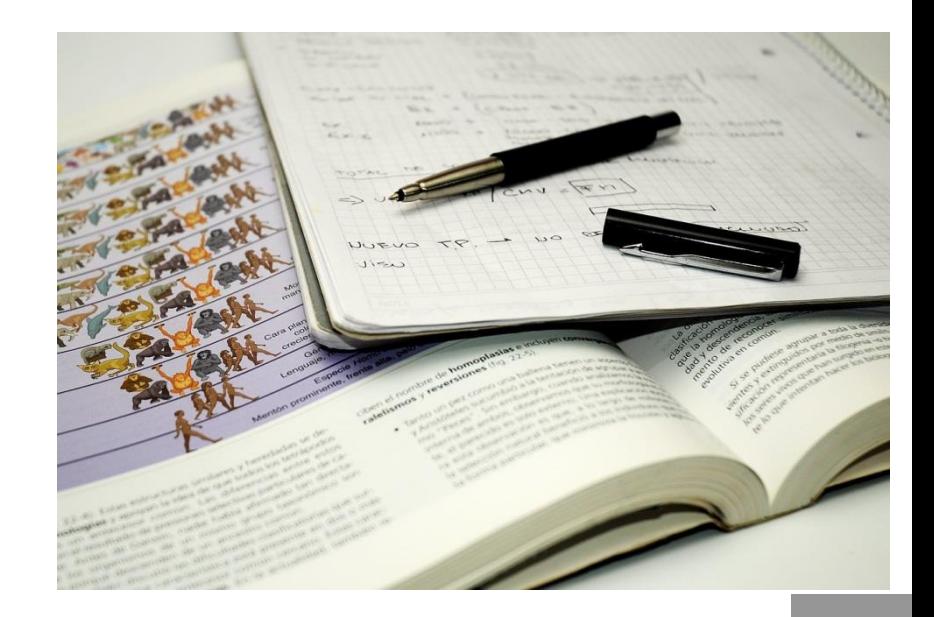

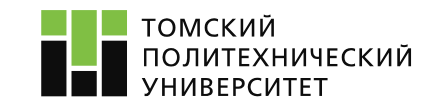

# **Содержание**

- Что такое база Web of Science и как она может помочь в написании диссертации и статьи?
- Как за час подготовить литературный обзор по тематике исследования?
- Как создать собственную библиотеку по исследованию и быть в курсе последних трендов в науке?
- Как подобрать журнал для публикации?
- Как оформить список литературы в 2 клика?
- Где найти финансирование на исследование?
- Куда обратиться за помощью?

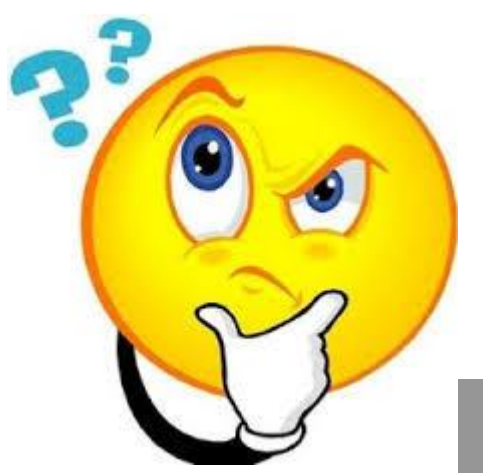

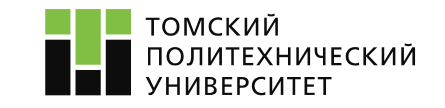

# **Платформа Web of Science (WoS)**

- Поисковая платформа, объединяющая базы данных публикаций в научных журналах и патентов.
- Охватывает материалы по естественным, техническим, общественным, гуманитарным наукам. Платформа обладает возможностями поиска, анализа и управления информацией.
- Разрабатывается и предоставляется компанией Thomson Reuters.

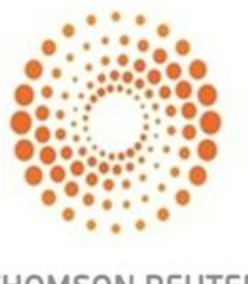

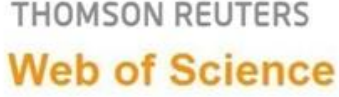

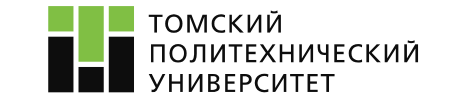

#### **Платформа (WoS)**

#### **1. Вход в систему**

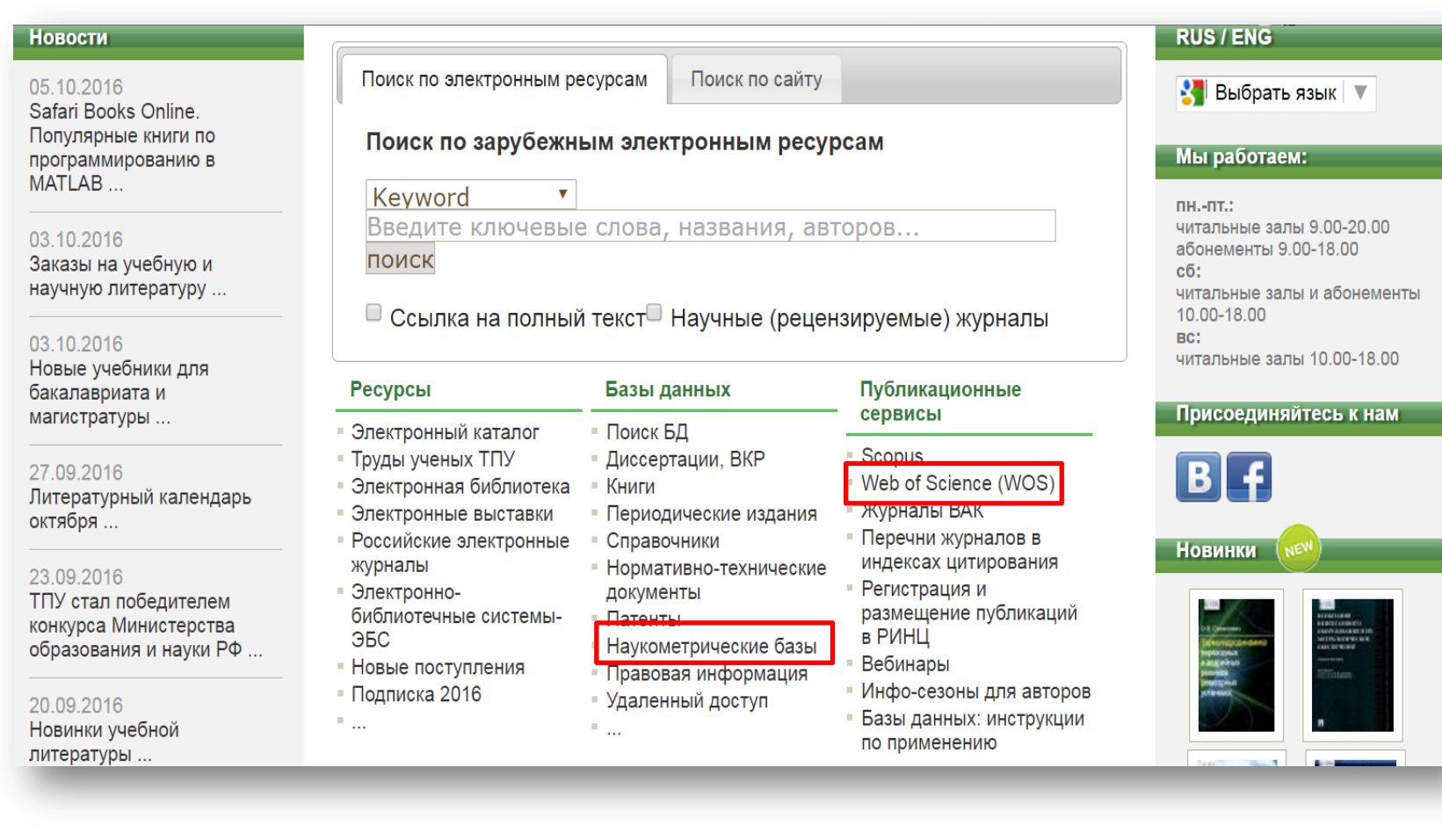

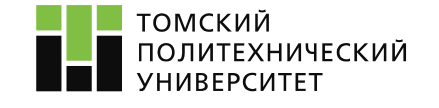

#### Сайт: http://www.lib.tpu.ru/index.html

### **Платформа (WoS)**

#### **1. Вход в систему**

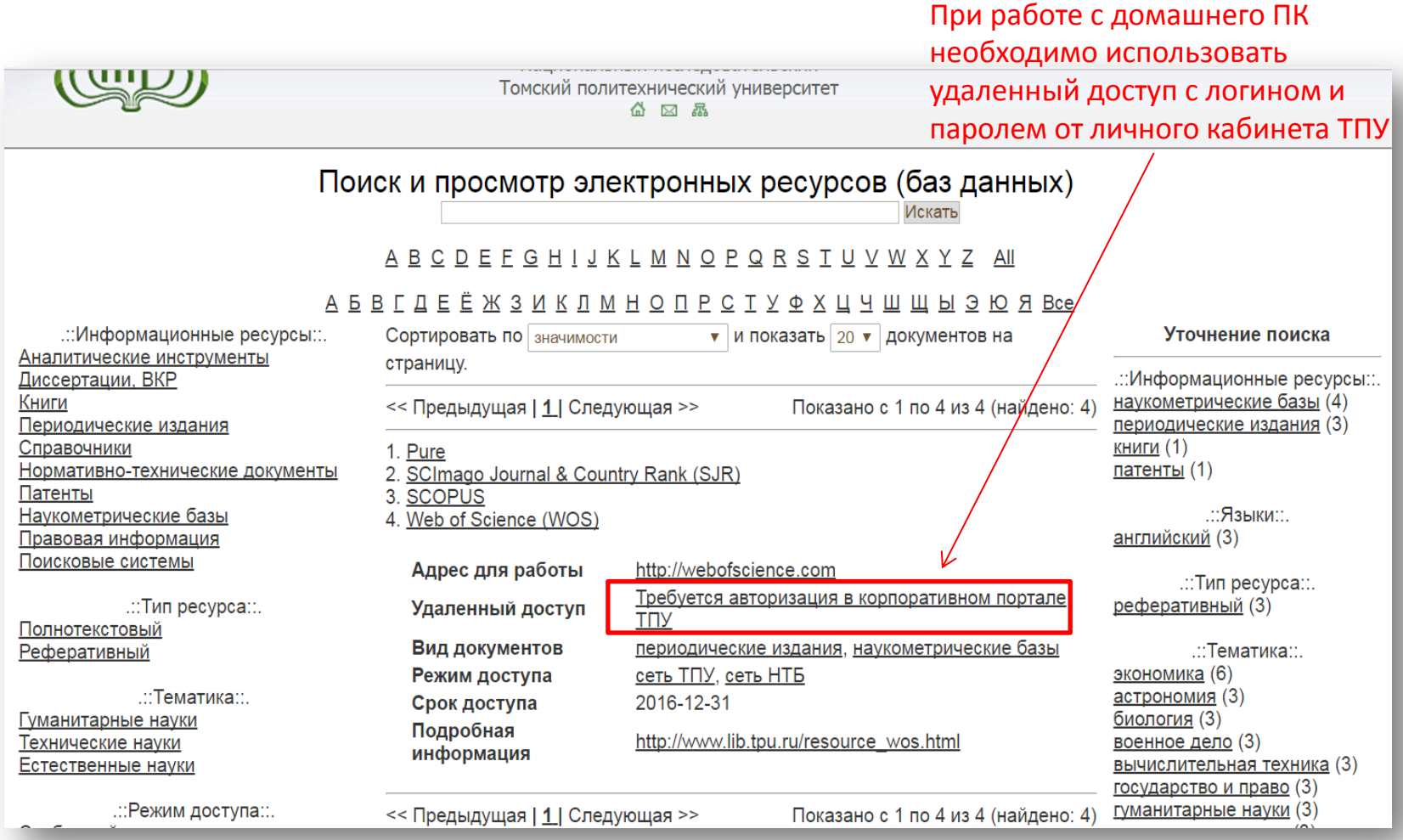

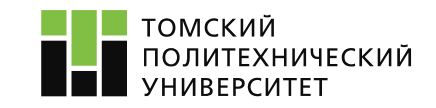

#### **Платформа (WoS)**

#### **1. Вход в систему**

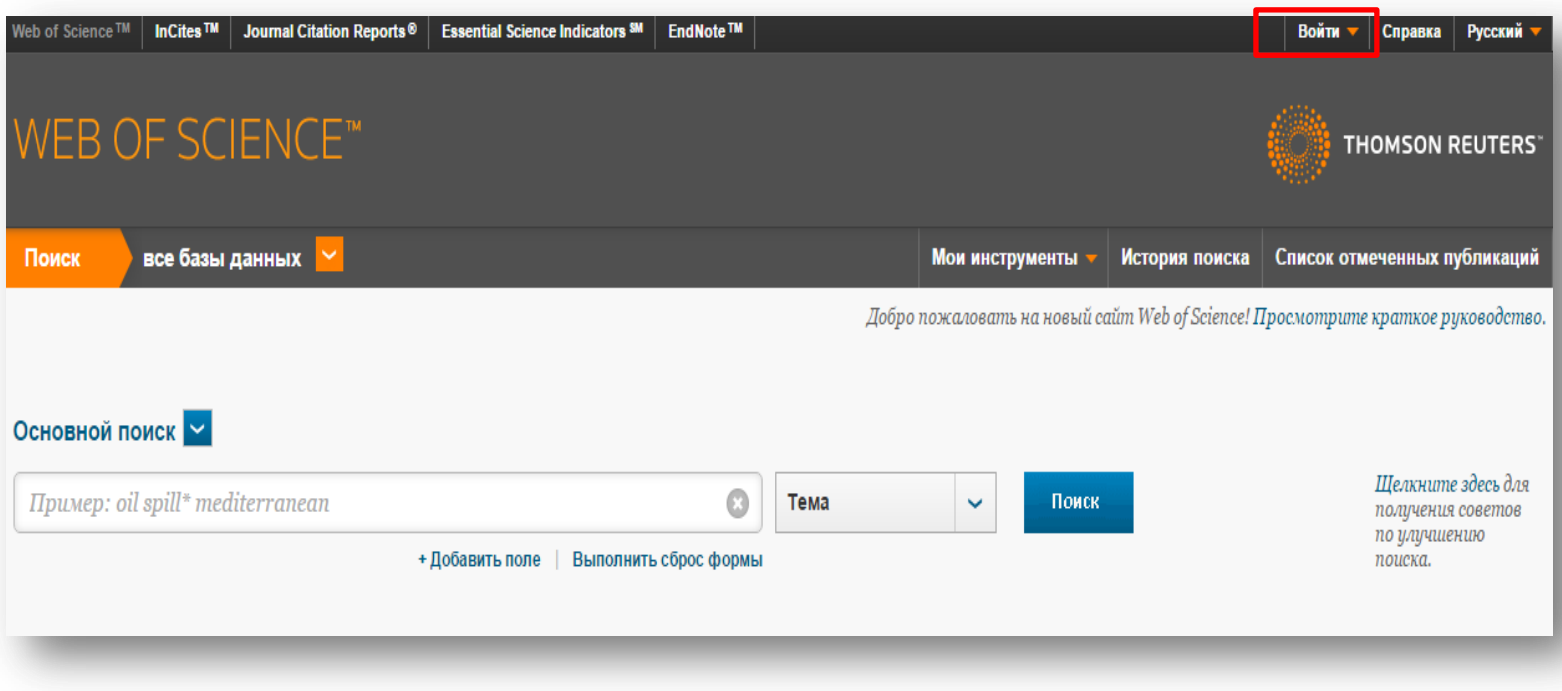

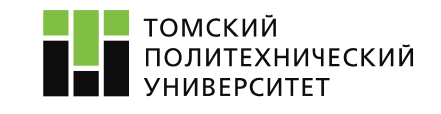

Сайт: http://apps.webofknowledge.com.

# **Платформа WoS**

#### **. Регистрация в системе**

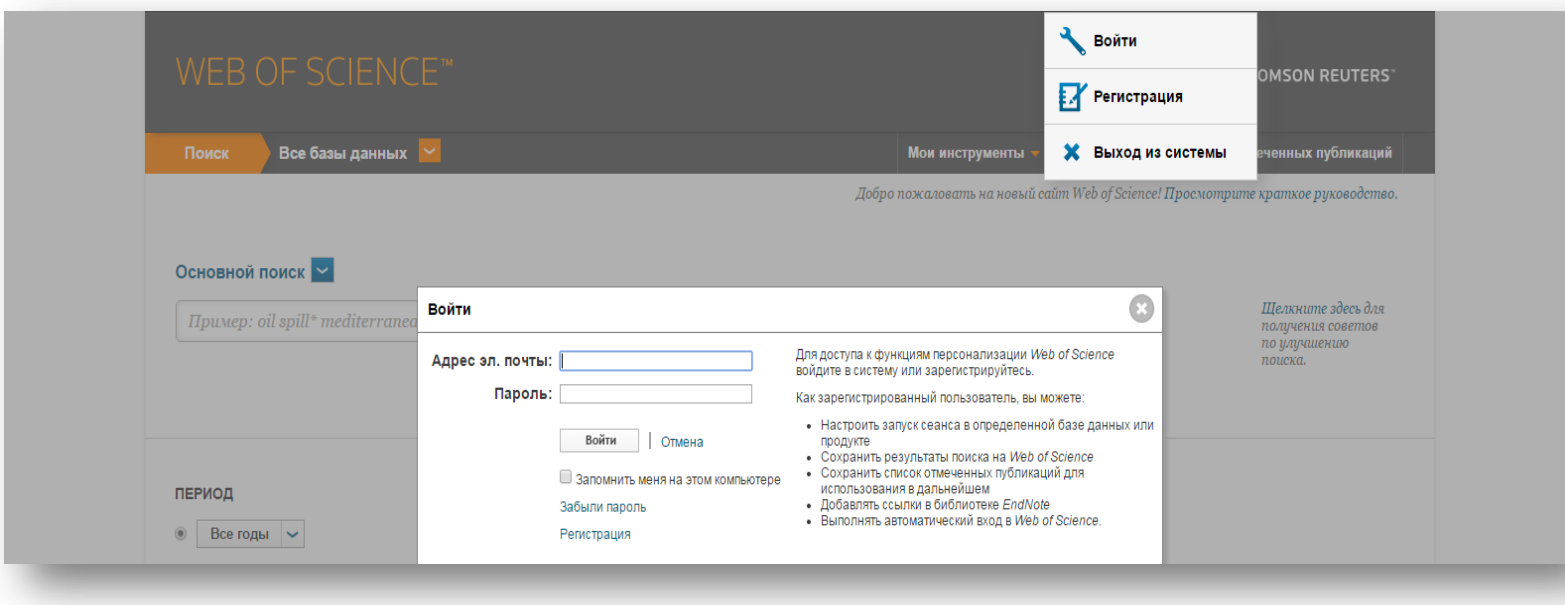

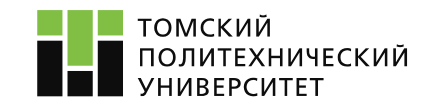

#### **База данных Web of Science Core Collection**

#### **. Выбор базы данных**

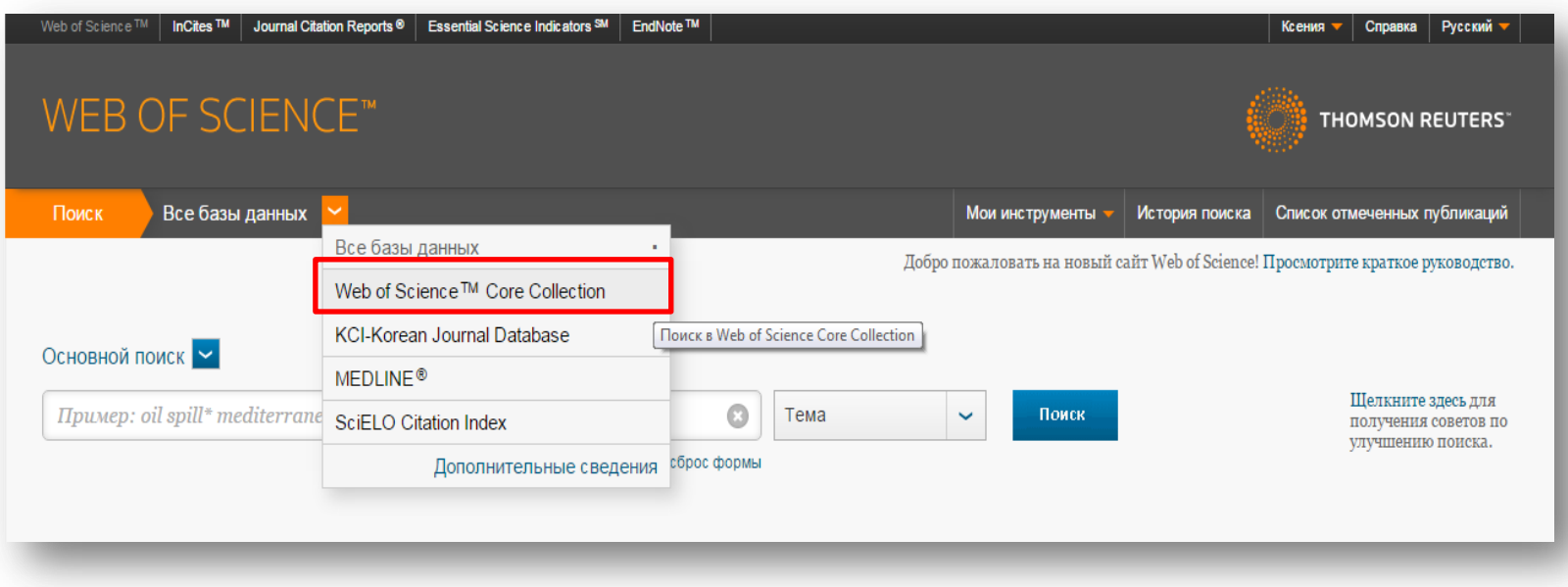

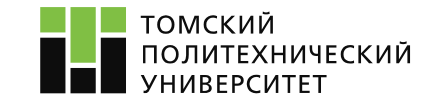

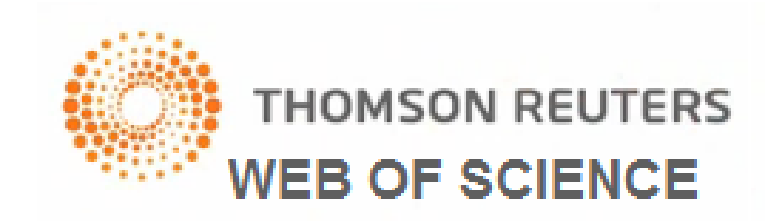

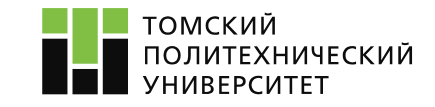

# 1. Web of Science Core Collection

инструмент для анализа тематики исследования

*Система позволяет:*

- 1. Оценить историю и перспективность тематики исследования
- 2. Узнать об исследованиях ведущих ученых в данной области
- 3. Найти финансирующую организацию
- 4. Узнать о наиболее престижных мероприятиях
- 5. Найти университет для стажировки

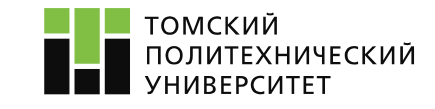

#### **1. Поля поиска**

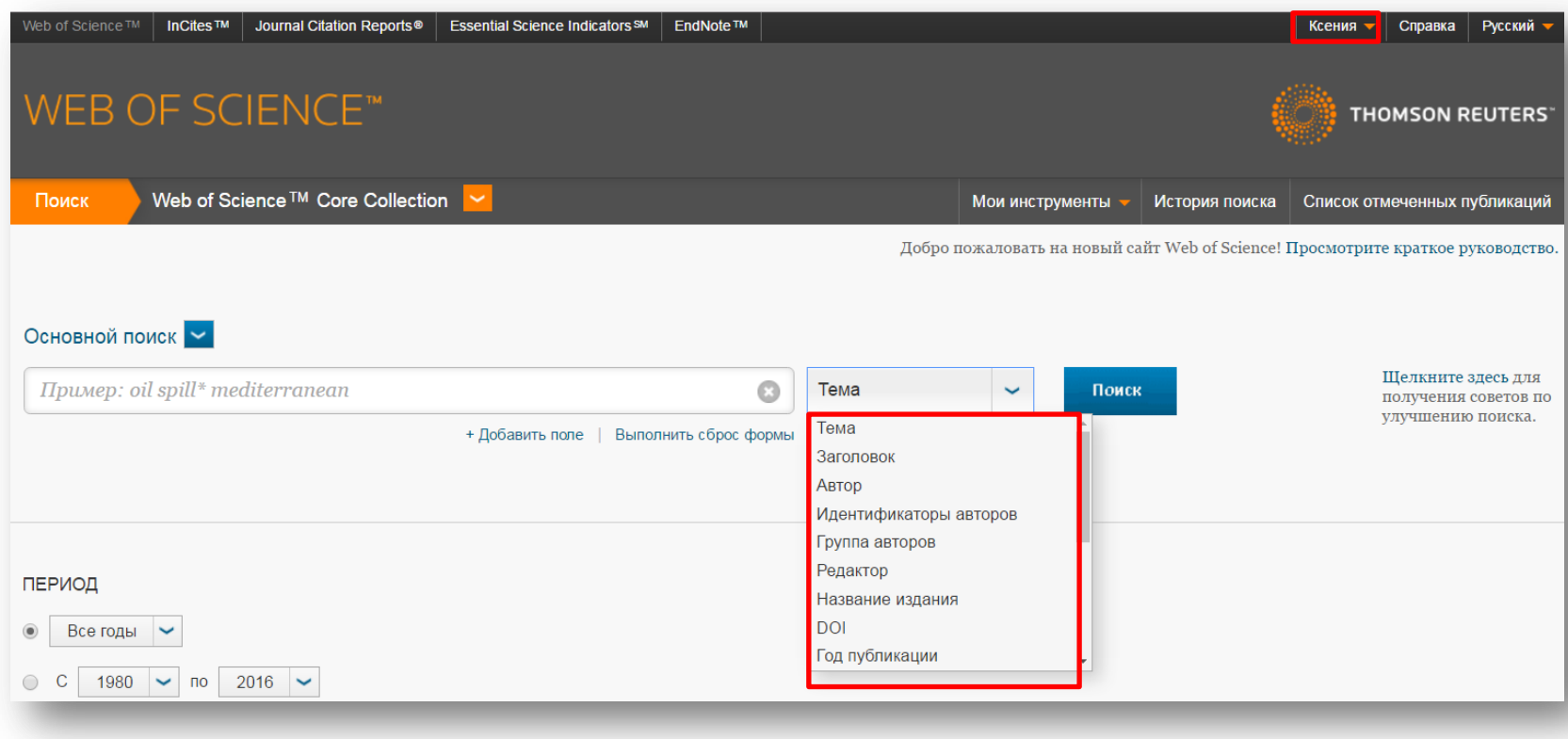

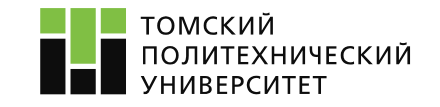

#### **2. Символы и операторы поиска**

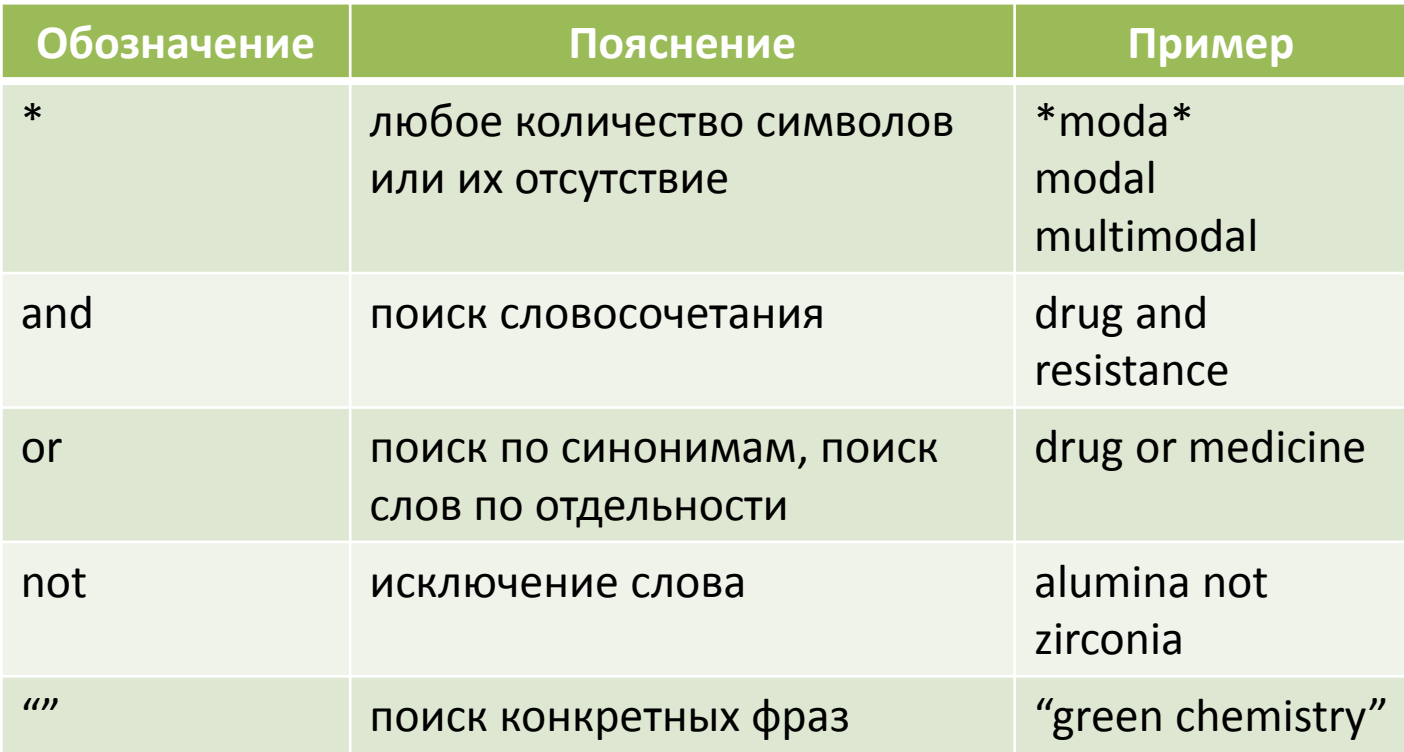

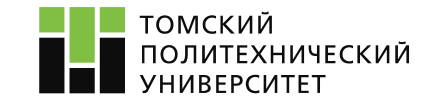

# **3. Поисковой запрос по тематике исследования**

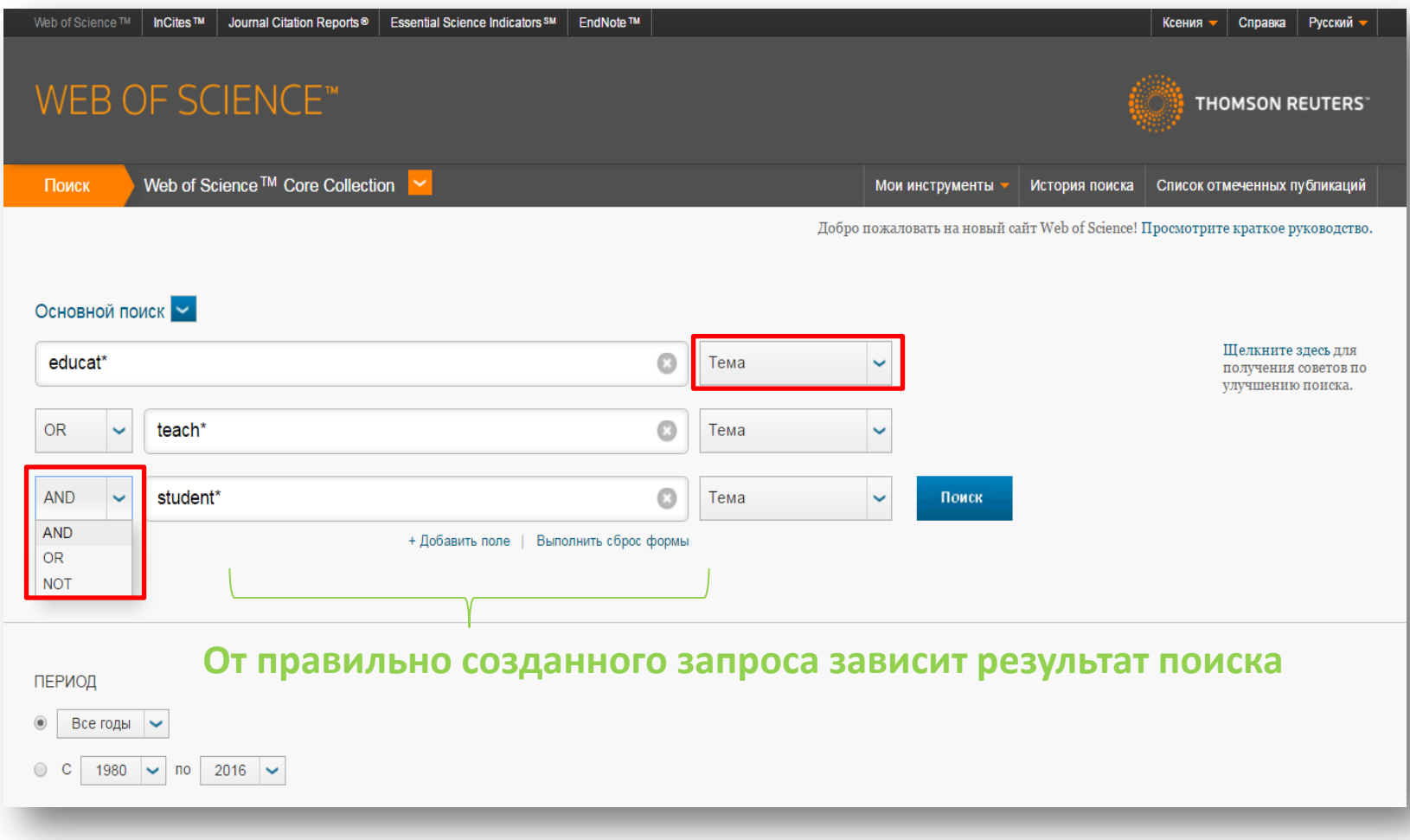

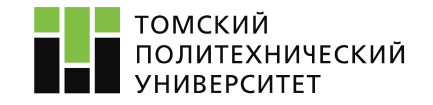

#### **4. Результаты поиска**

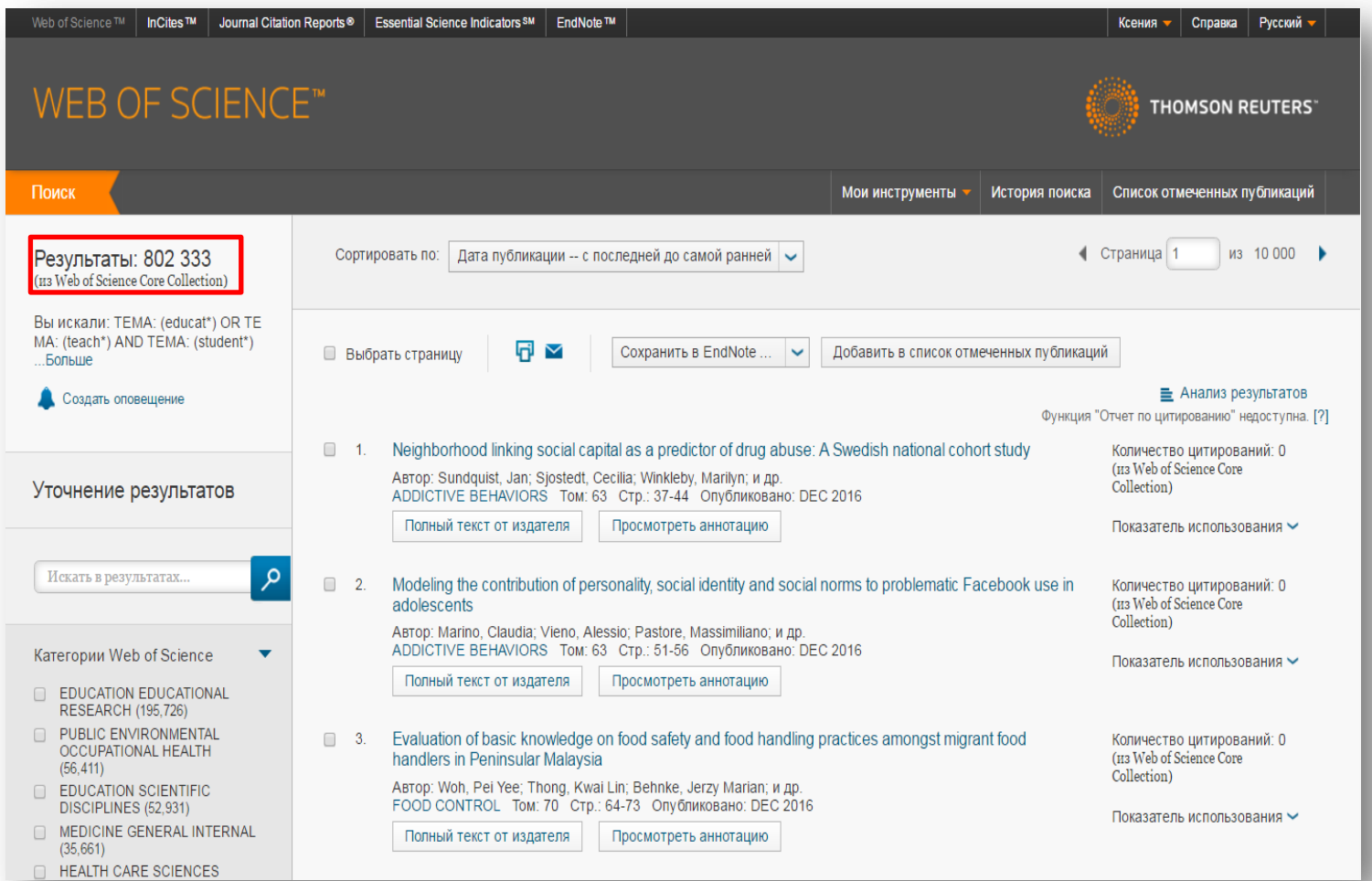

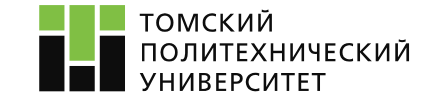

# **5. Основная информация**

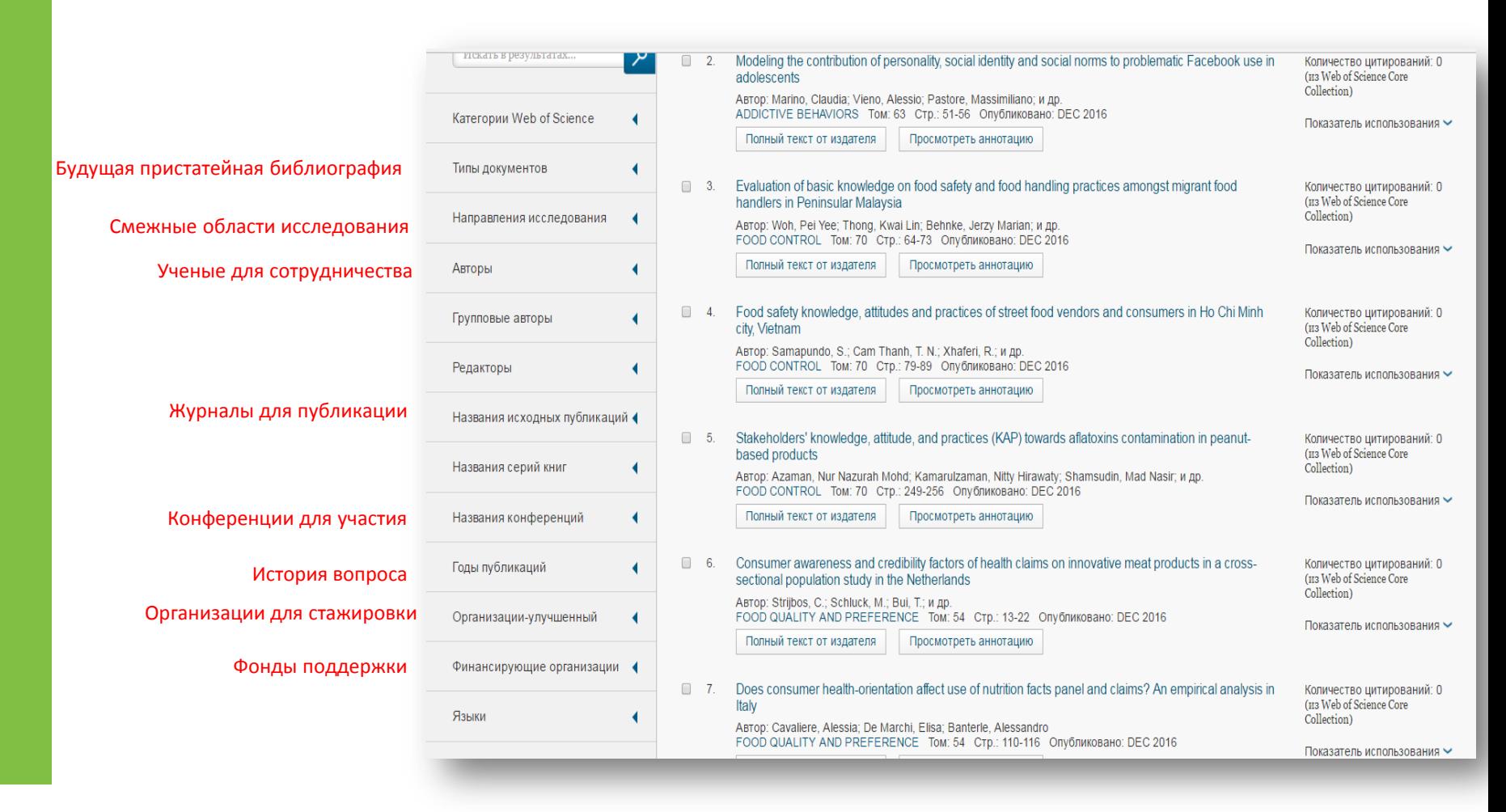

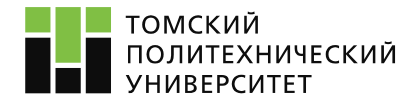

### **6. Детализация поискового запроса**

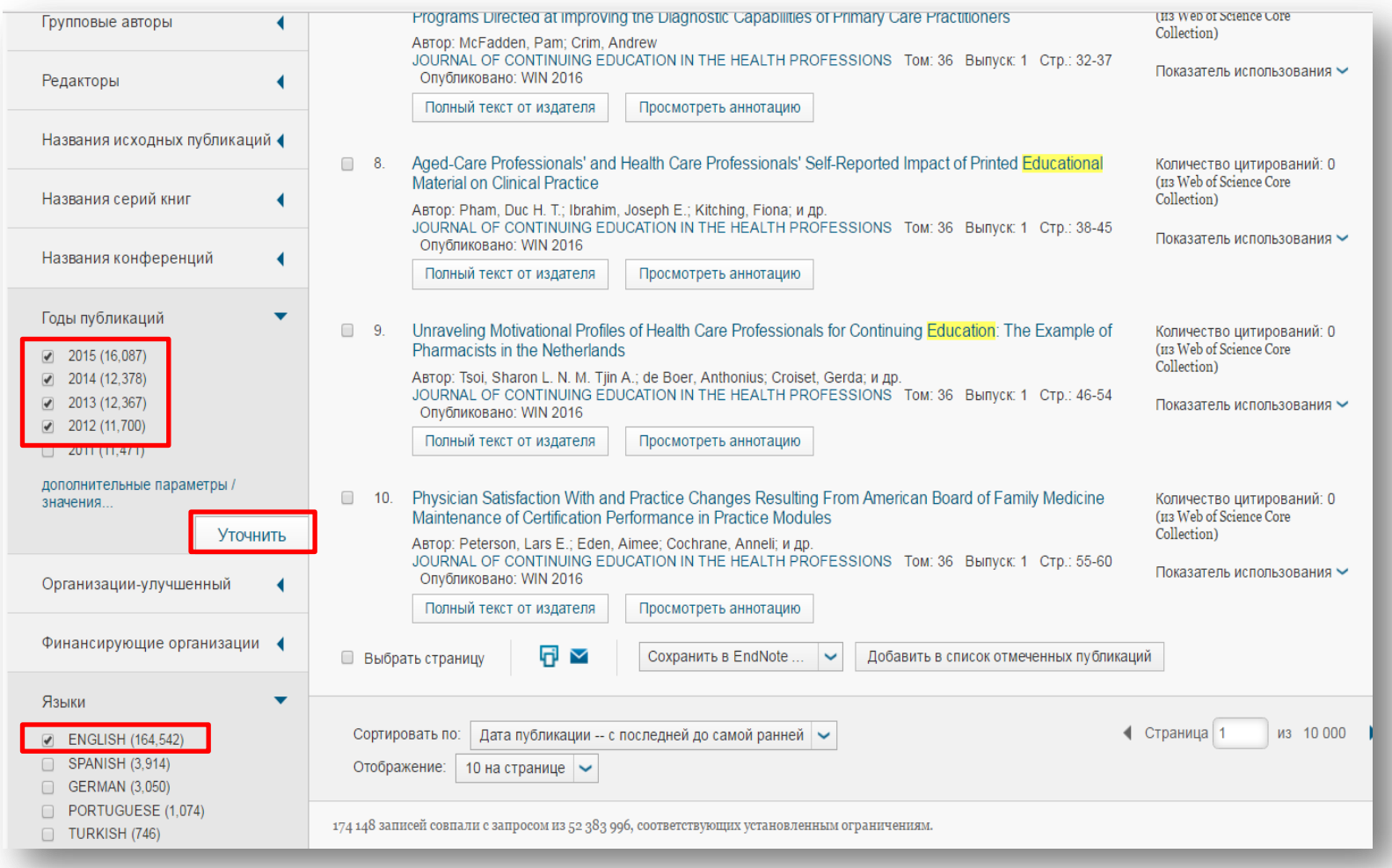

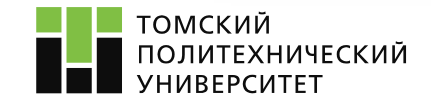

#### **6. Детализация поискового запроса**

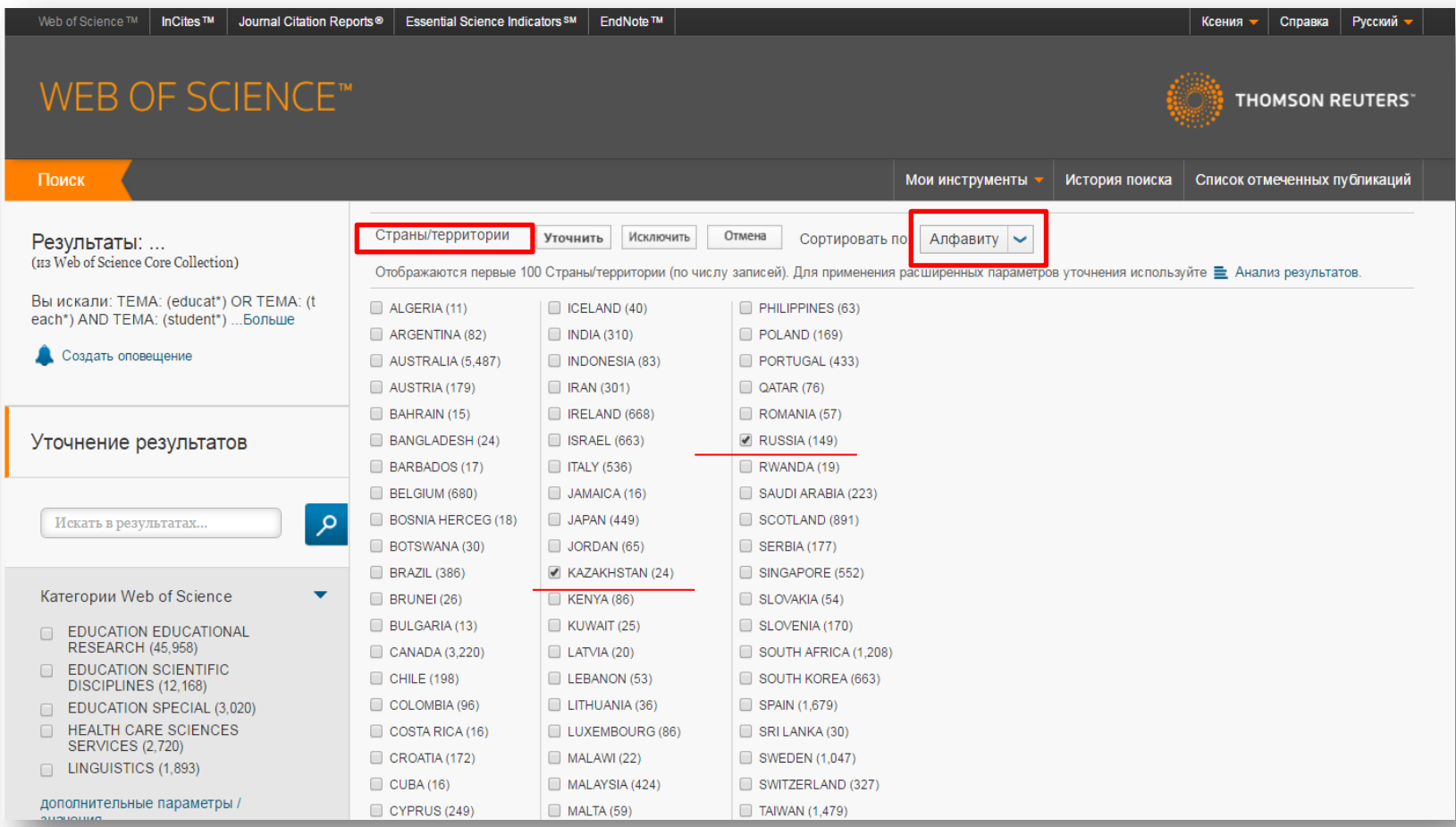

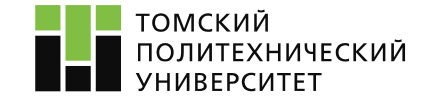

#### **7. Результаты поискового запроса**

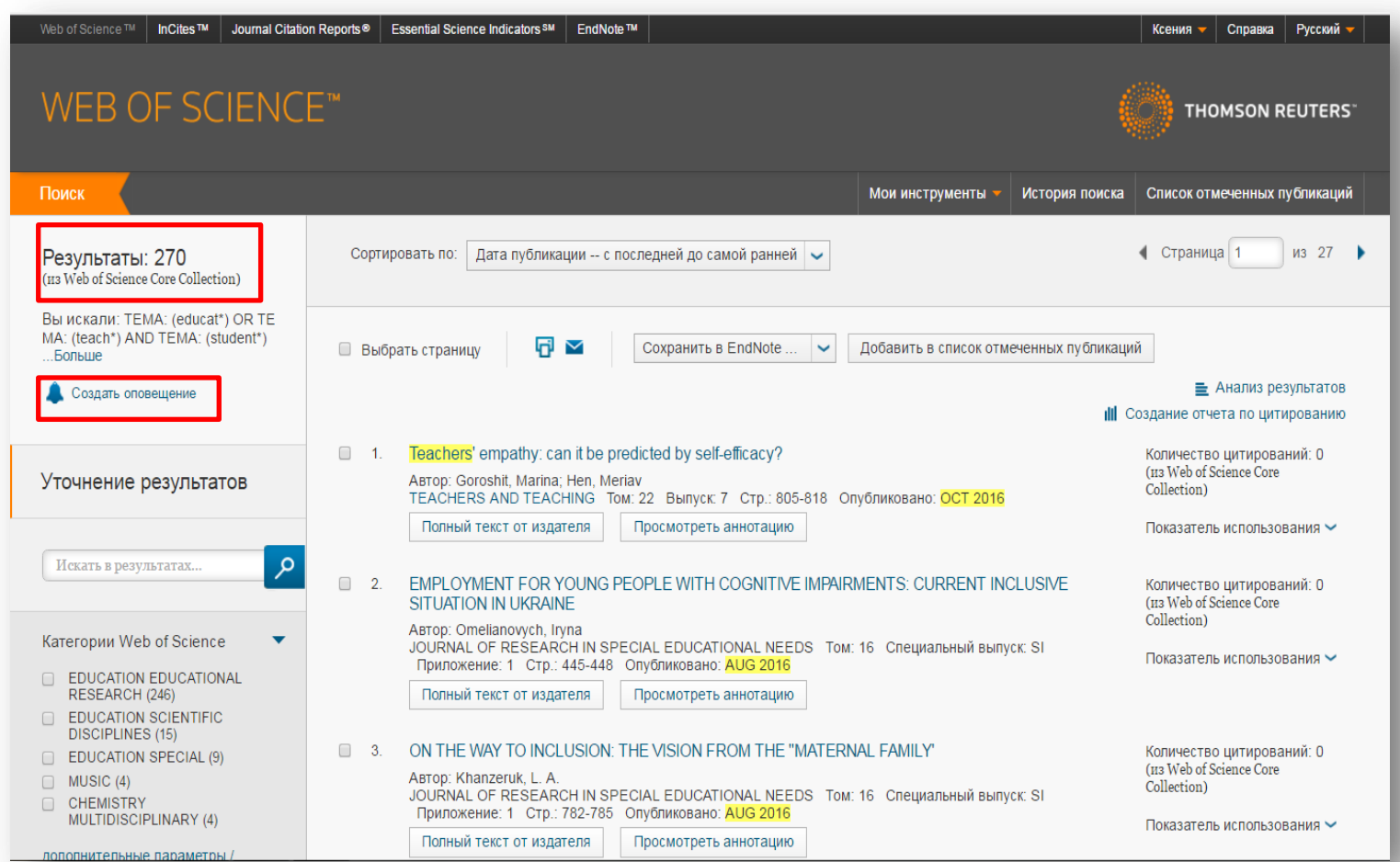

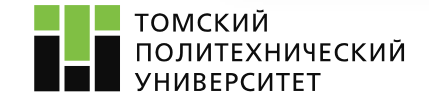

#### **8. Сортировка результатов поиска**

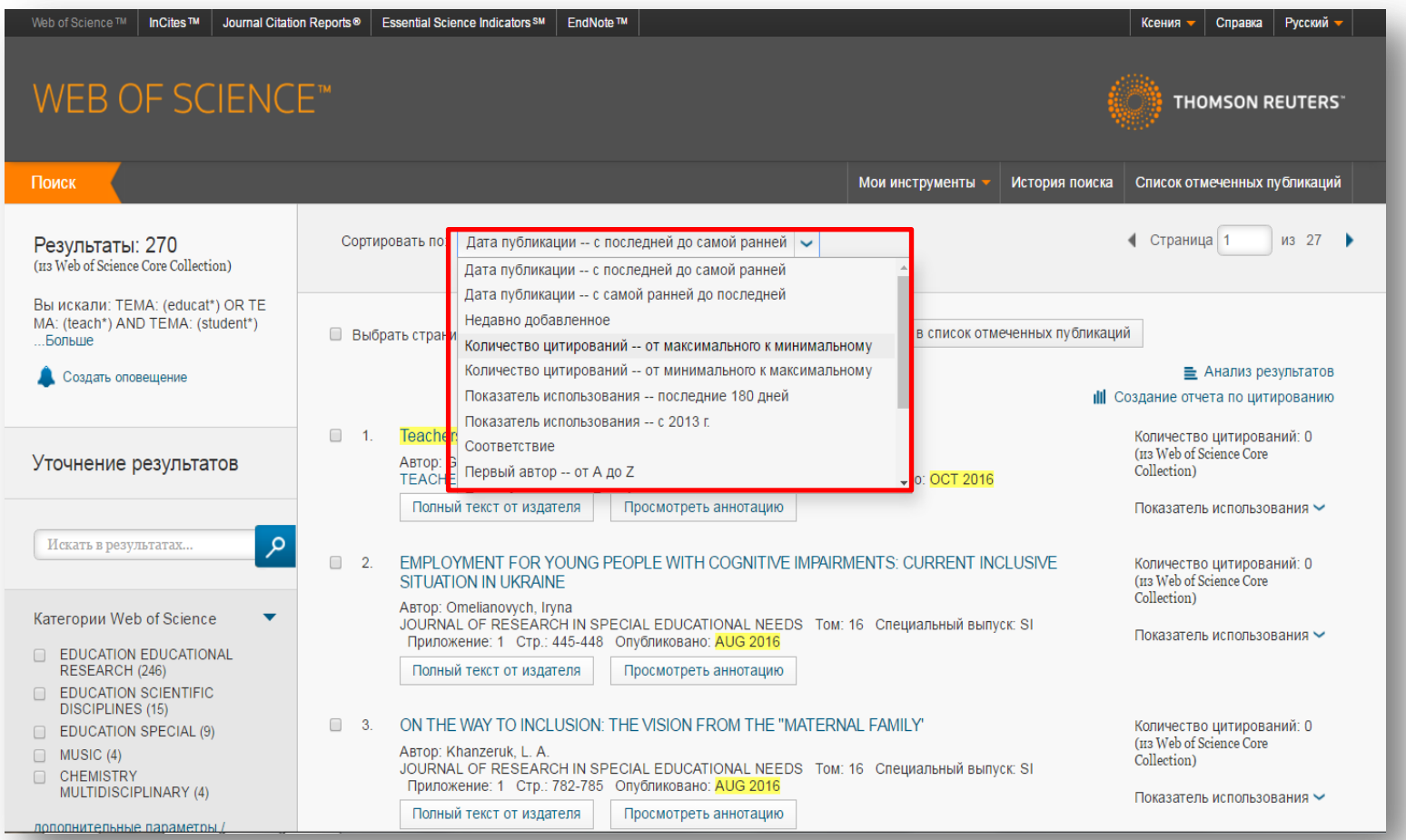

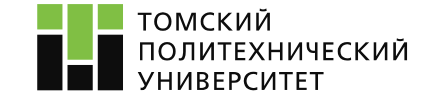

### **9. Полная информация о статье**

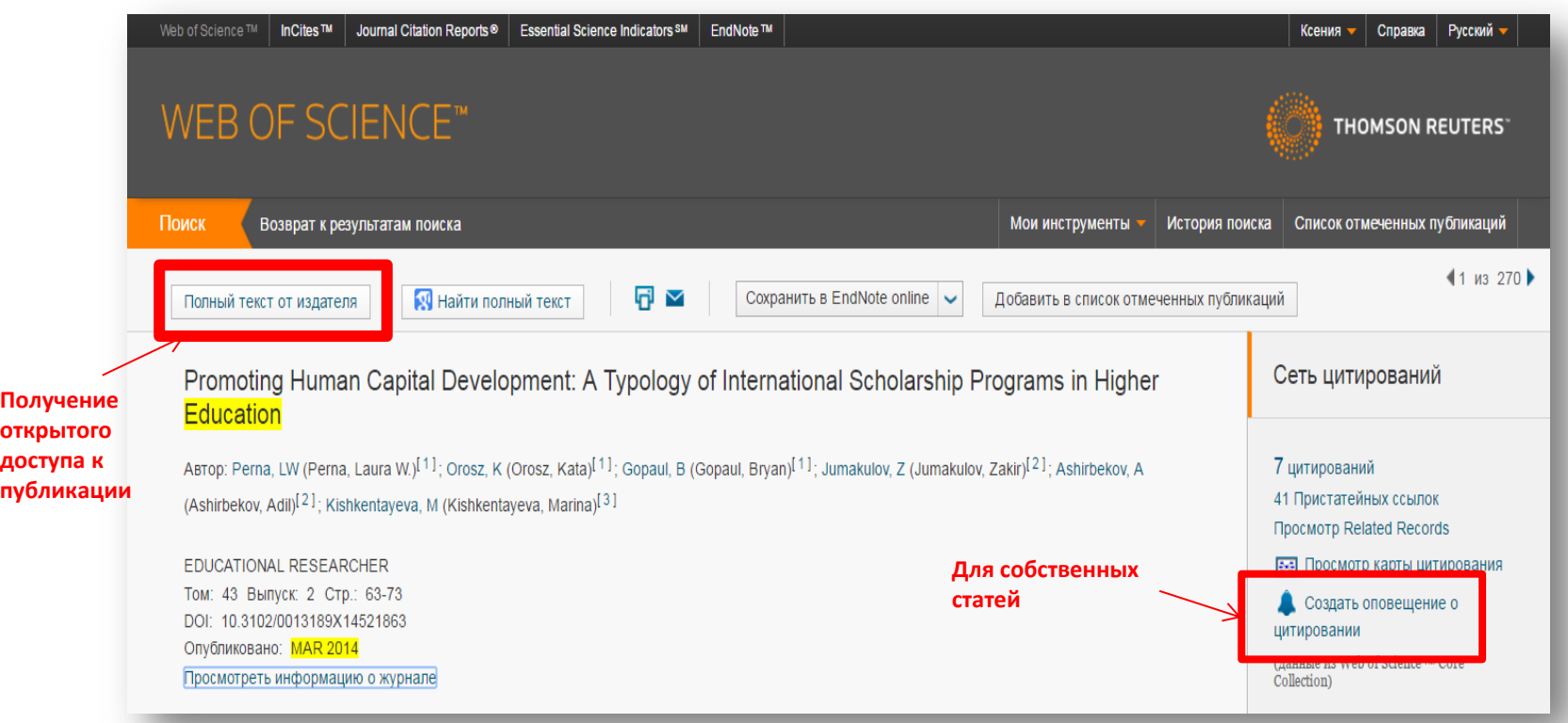

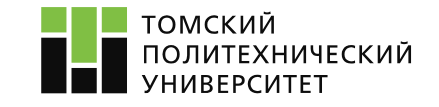

# **10. Сохранение выбранных статей**

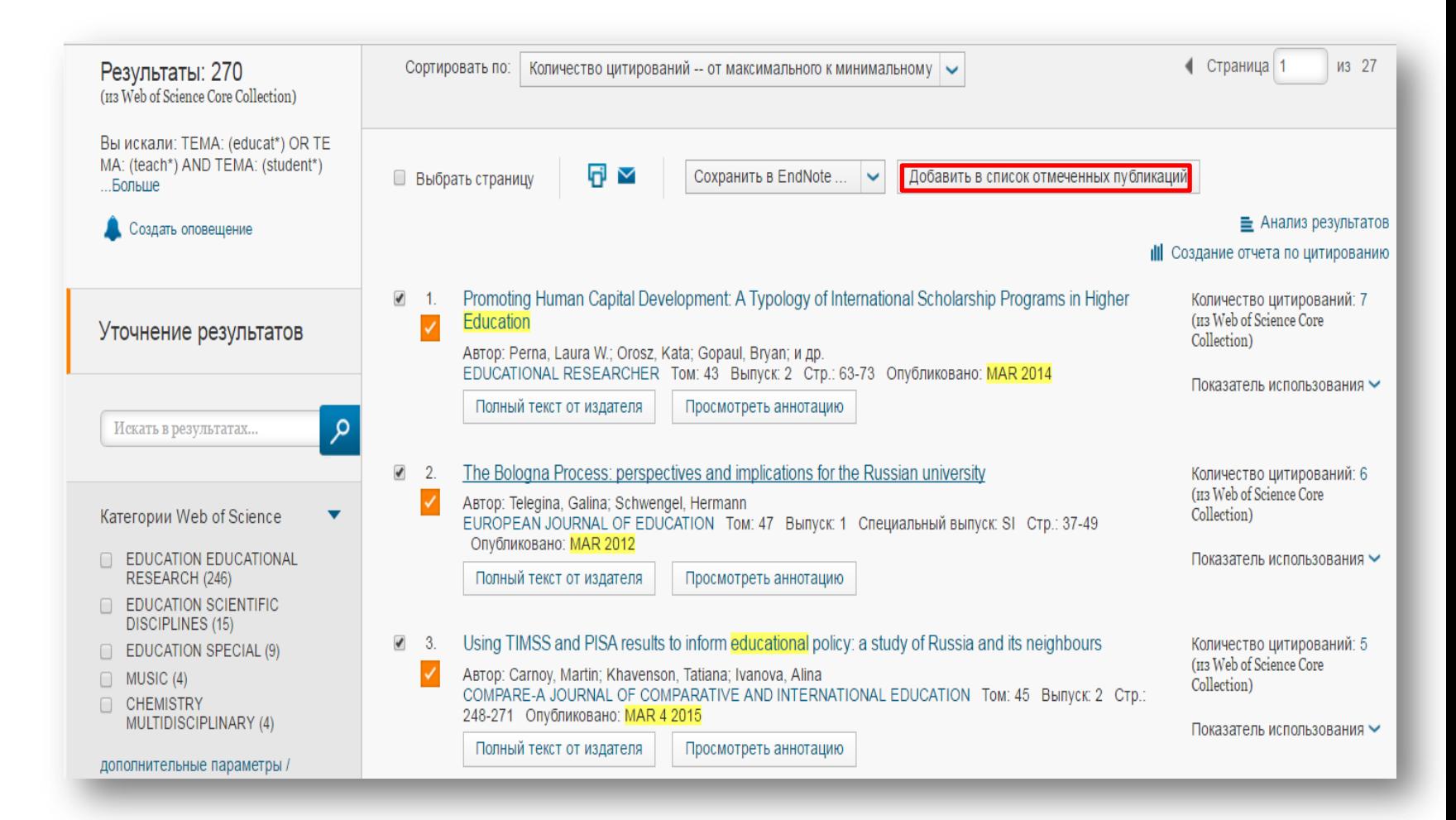

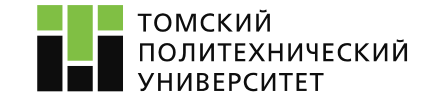

# **10. Сохранение информации выбранных статей**

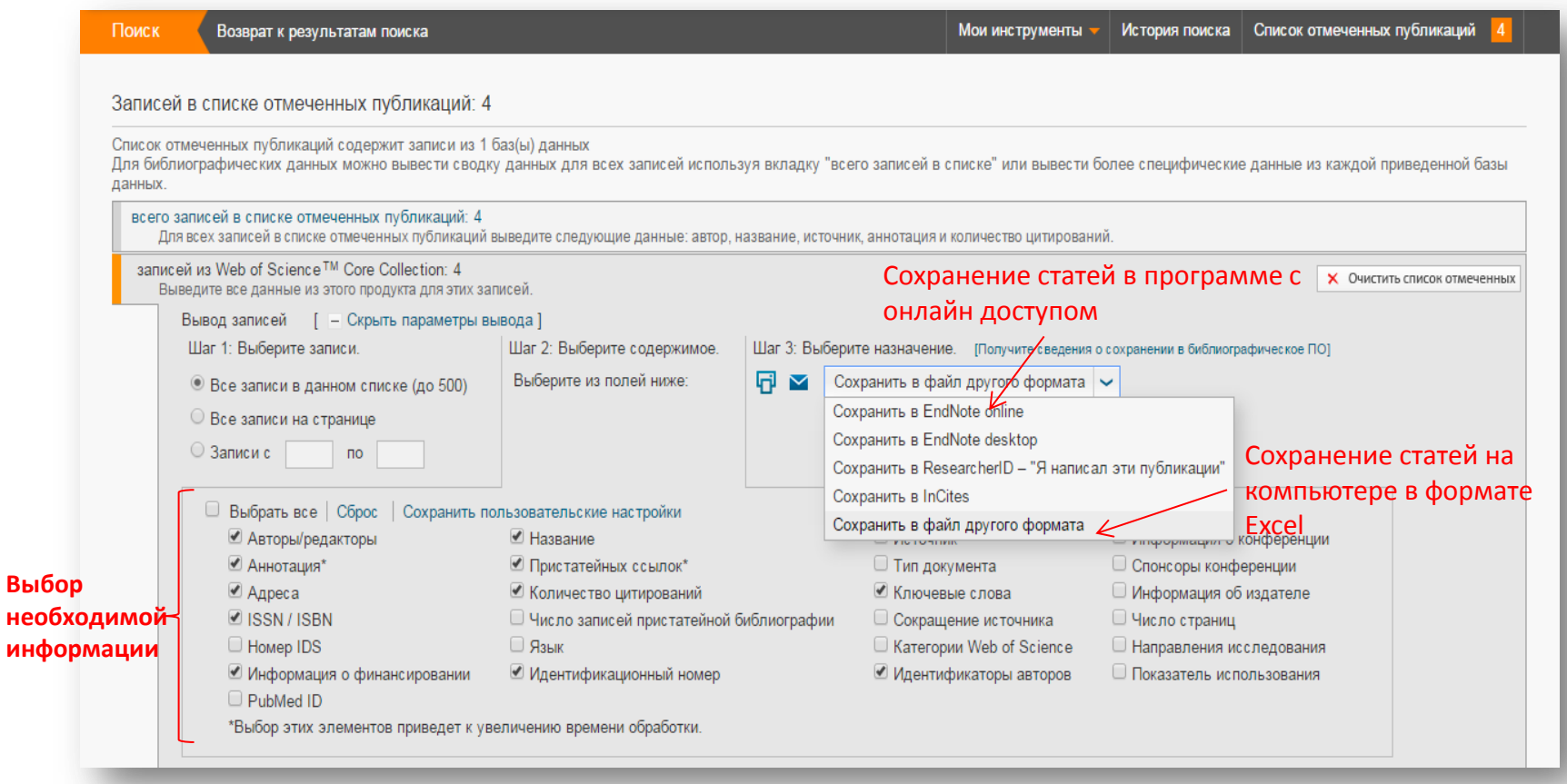

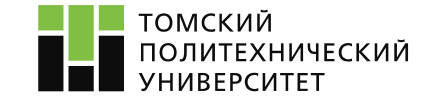

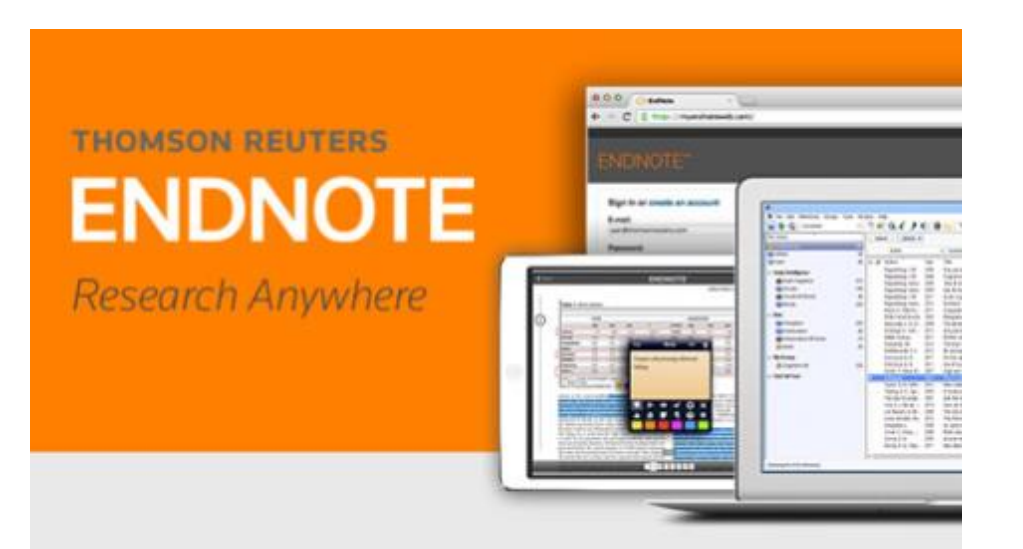

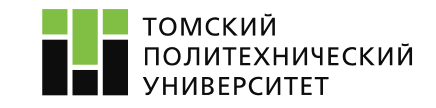

2. Работа с библиографией в EndNote online Возможности EndNote:

- 1. Составление личной библиотеки по тематике исследования
- 2. Добавление литературы из системы WoS, баз диссертаций, ручной ввод литературы
- 3. Обмен подборкой с коллегами
- 4. Быстрое составление и оформление списка литературы
- 5. Подбор журнала для публикации

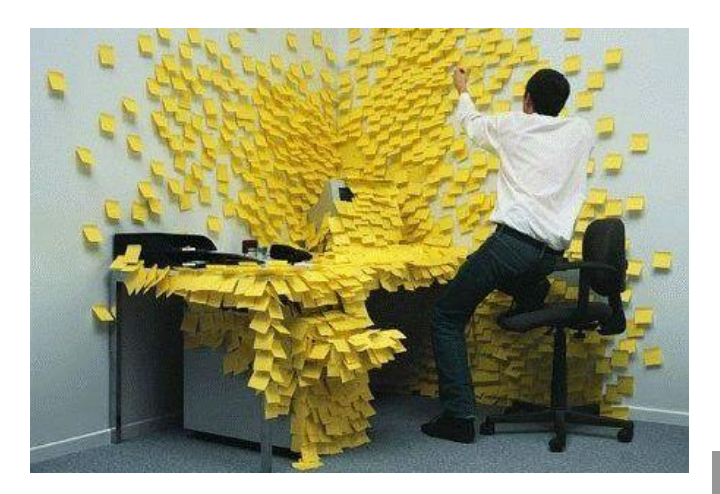

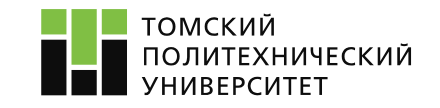

# **1. Вход в EndNote**

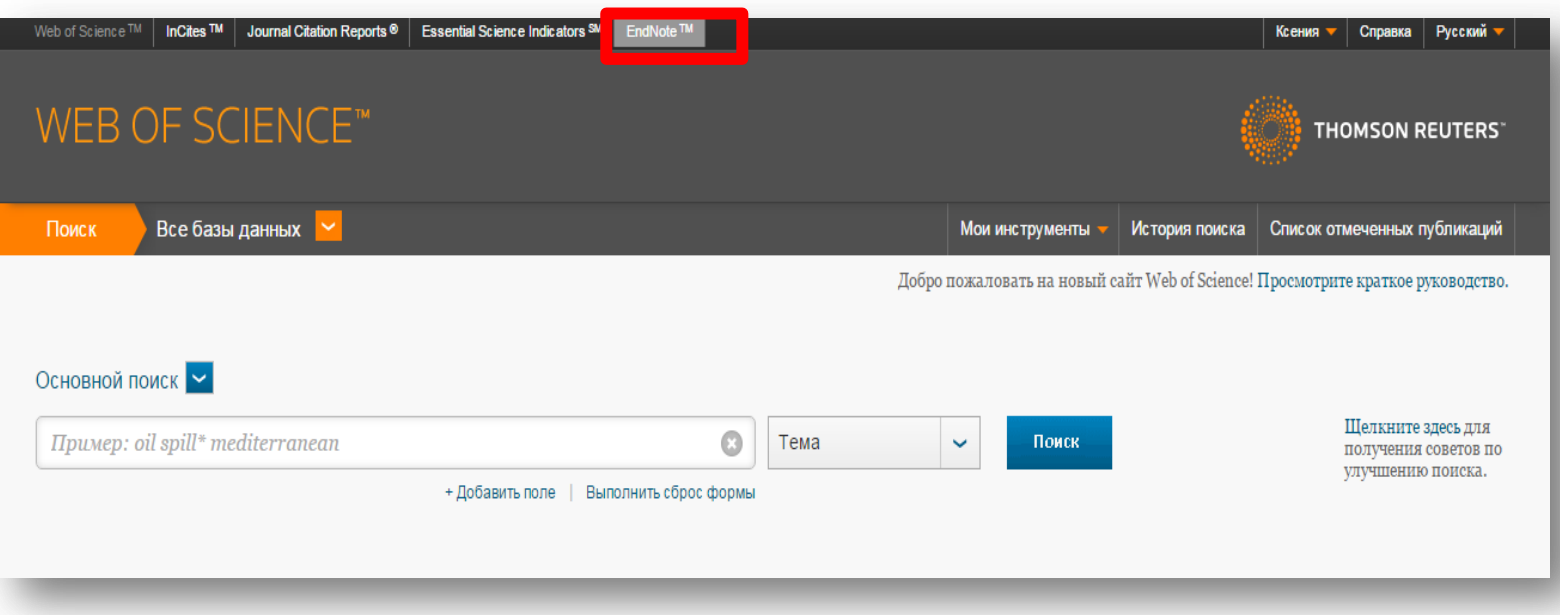

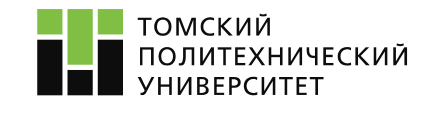

<sup>26</sup> Сайт:http://apps.webofknowledge.com/

#### **2. Результаты поиска**

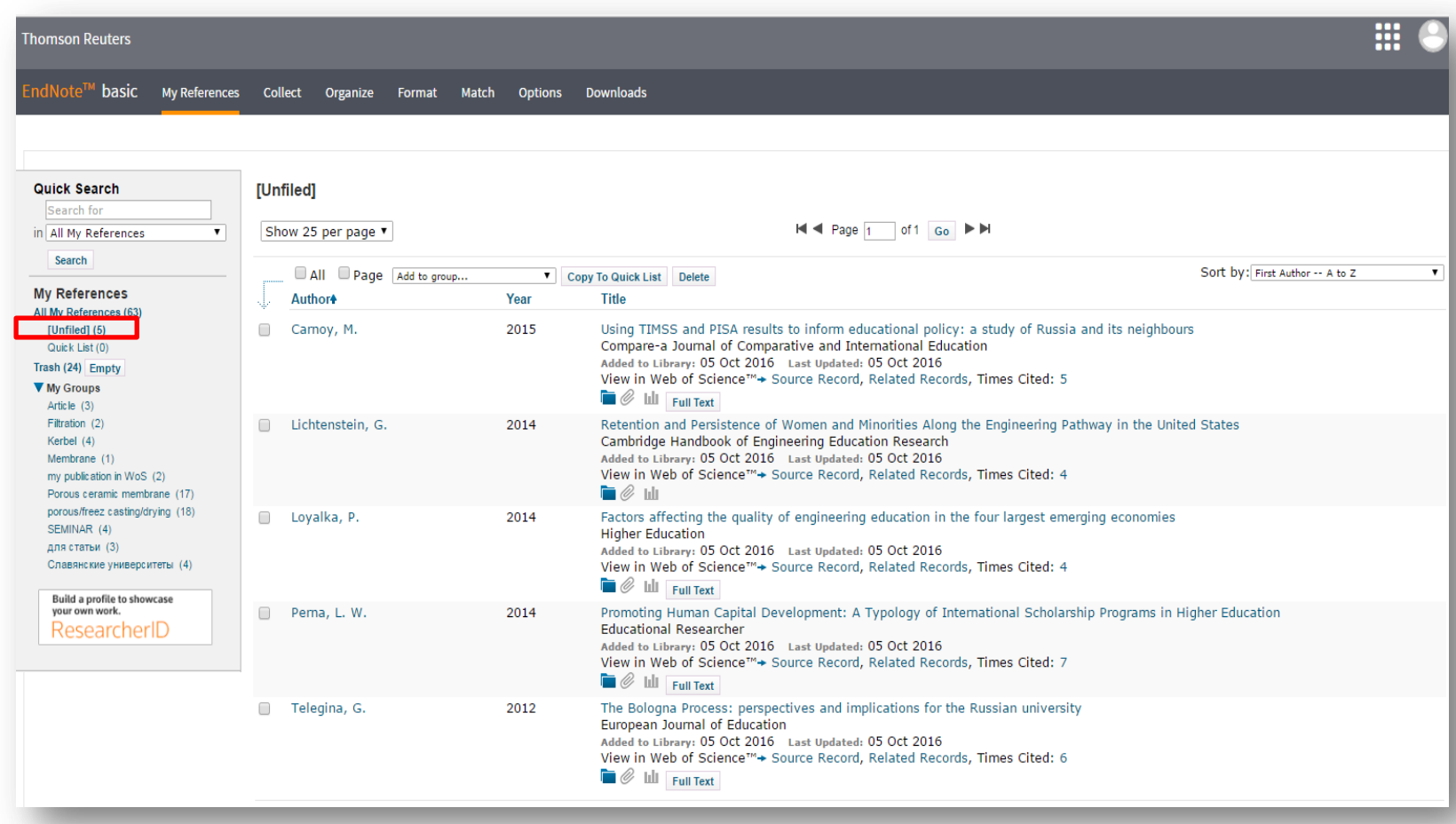

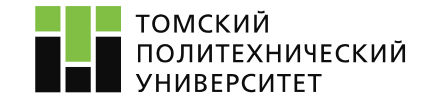

# **3. Создание новой группы**

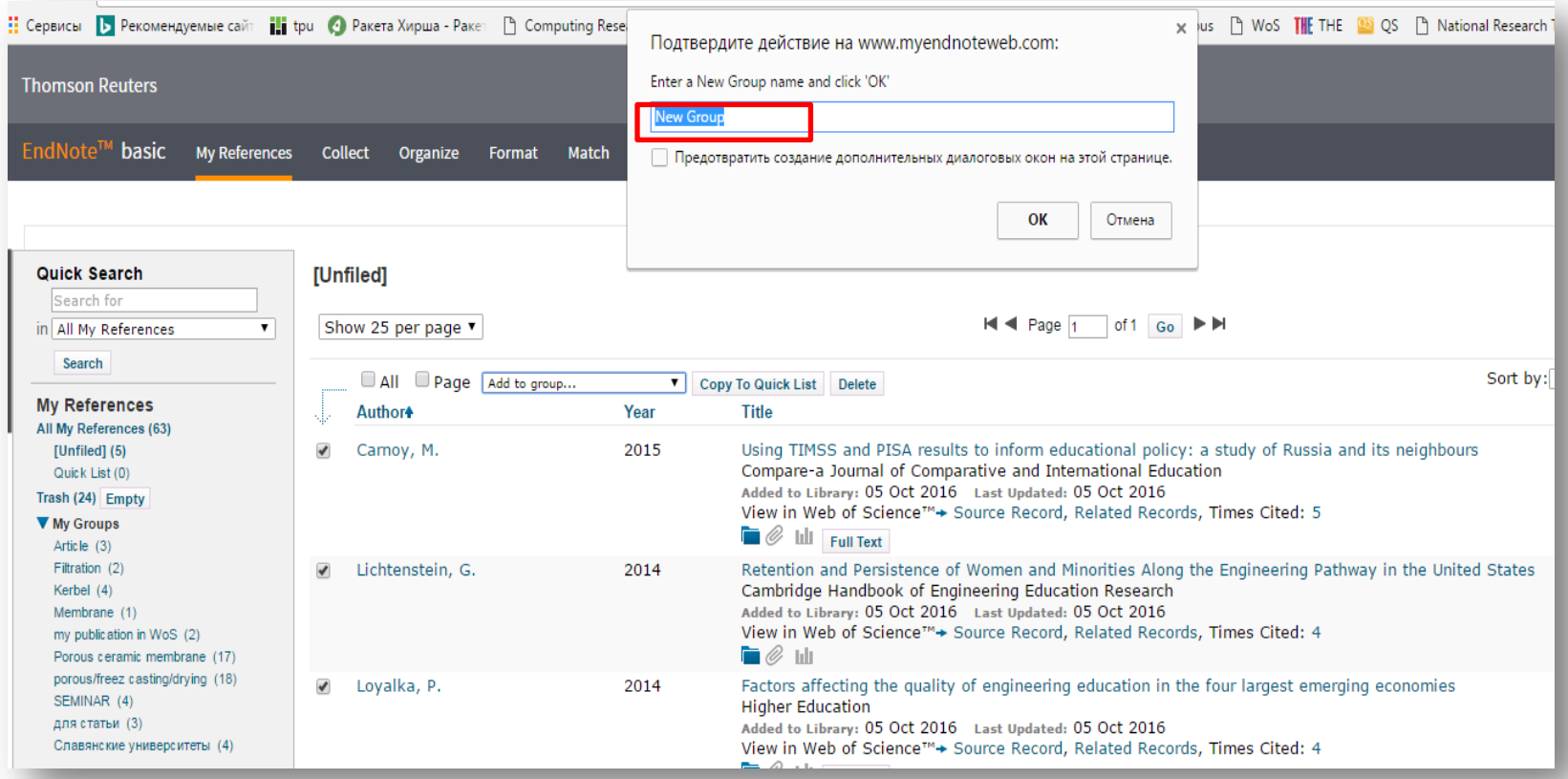

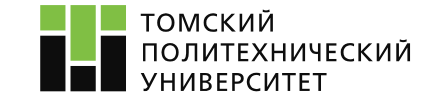

# **3. Создание новой группы**

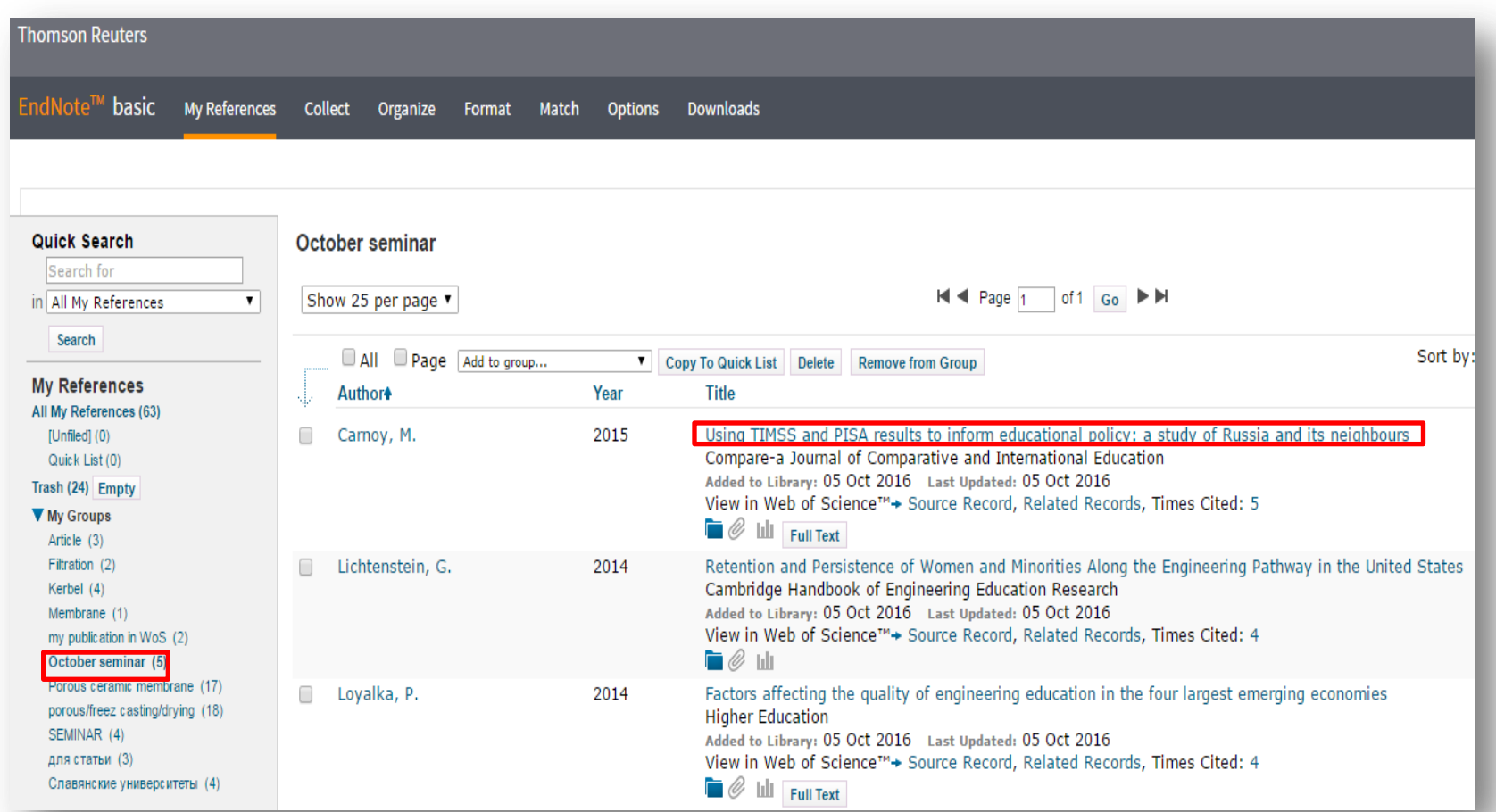

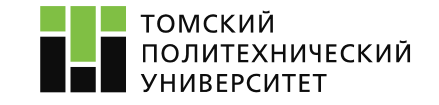

#### **4. Добавление дополнительных данных к записи**

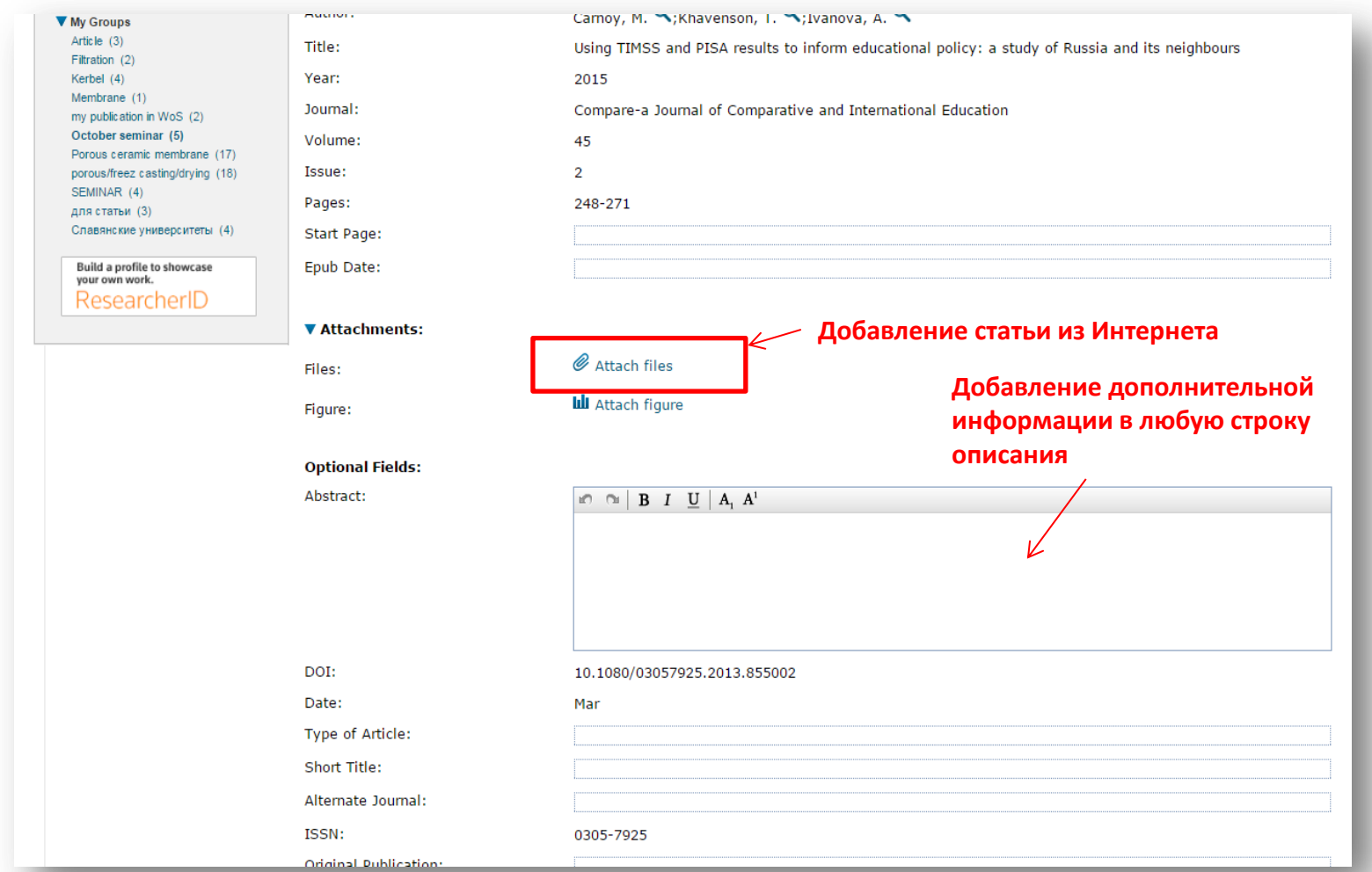

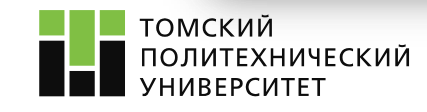

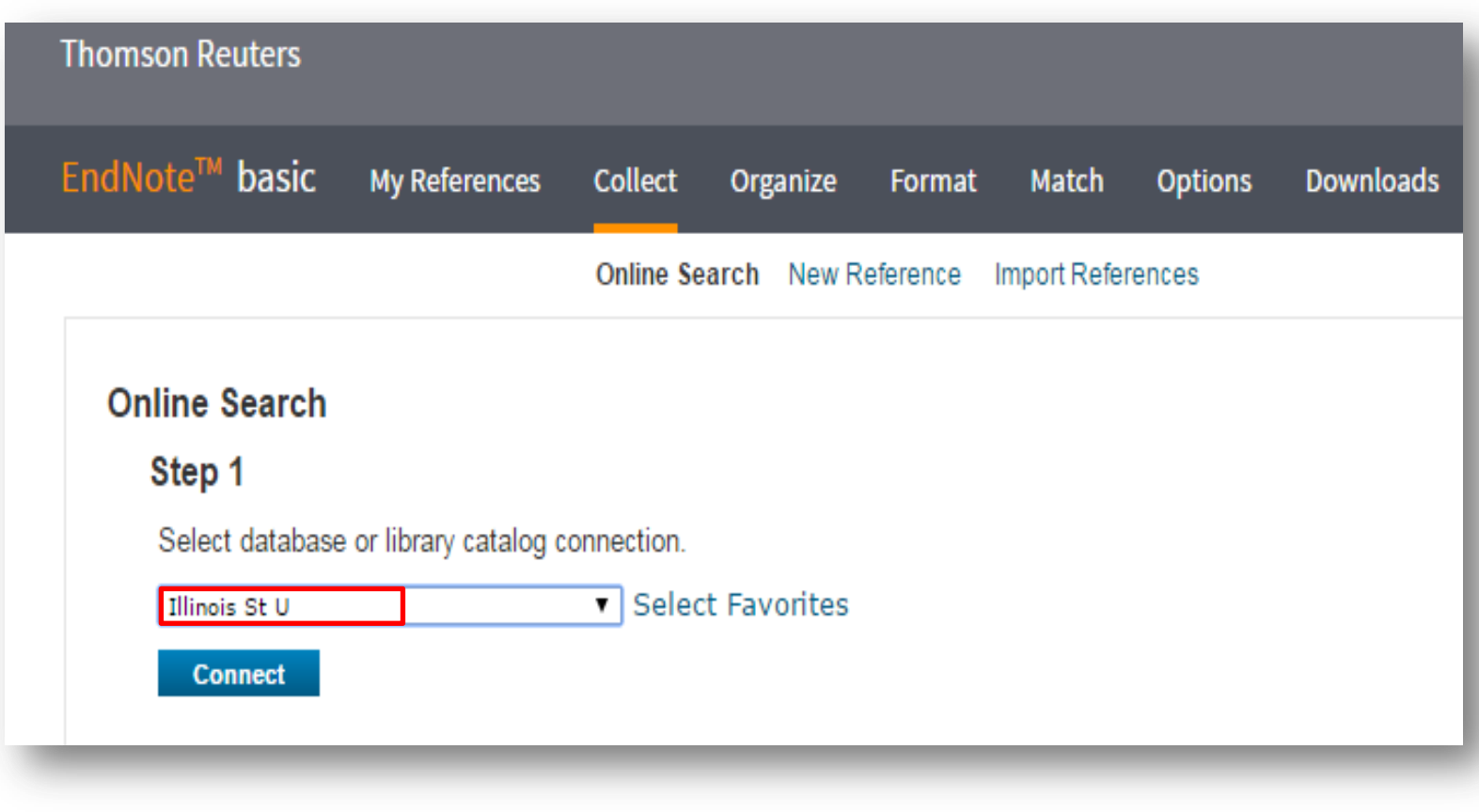

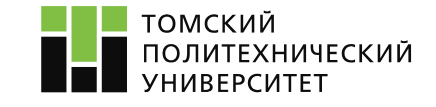

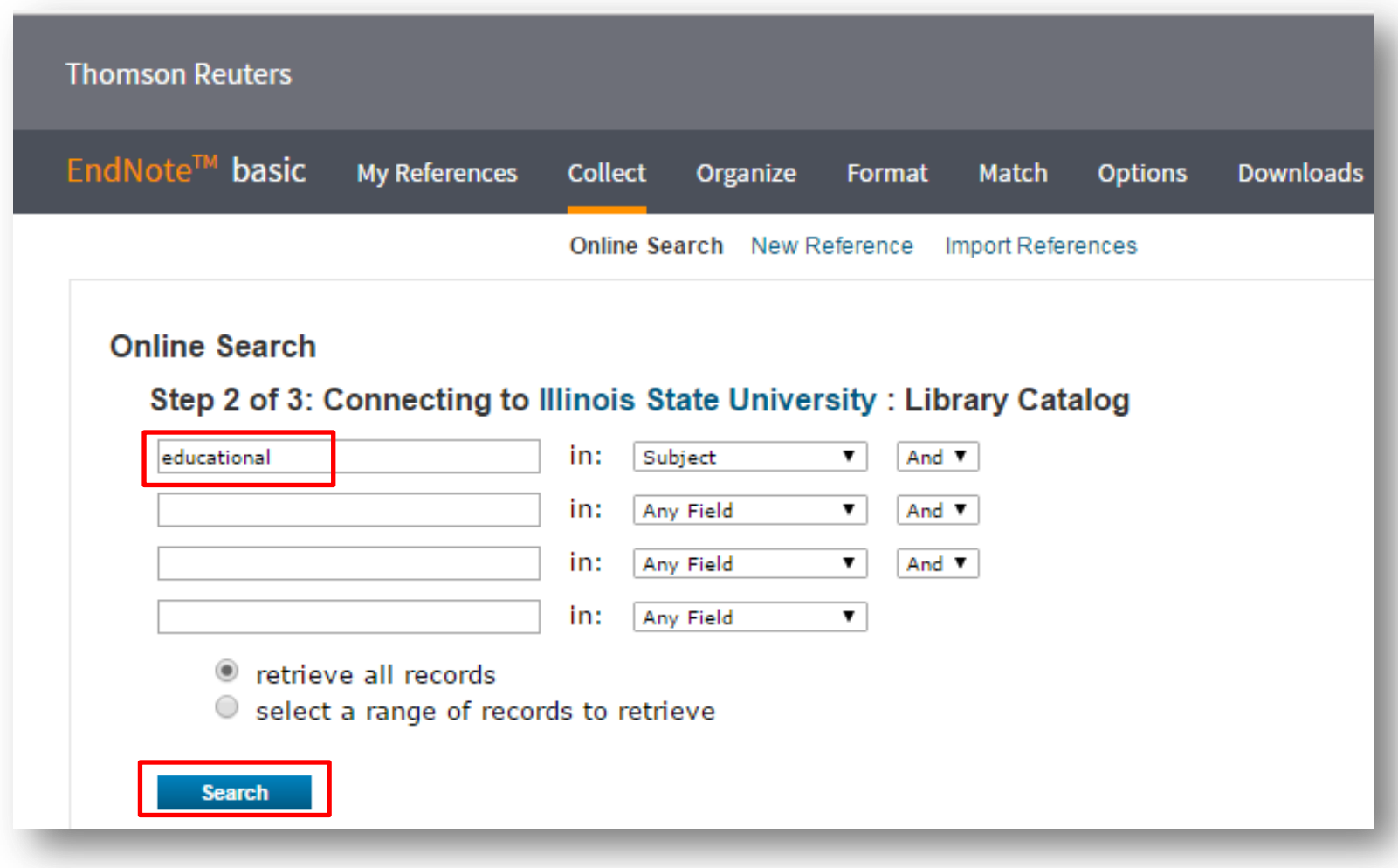

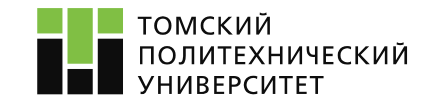

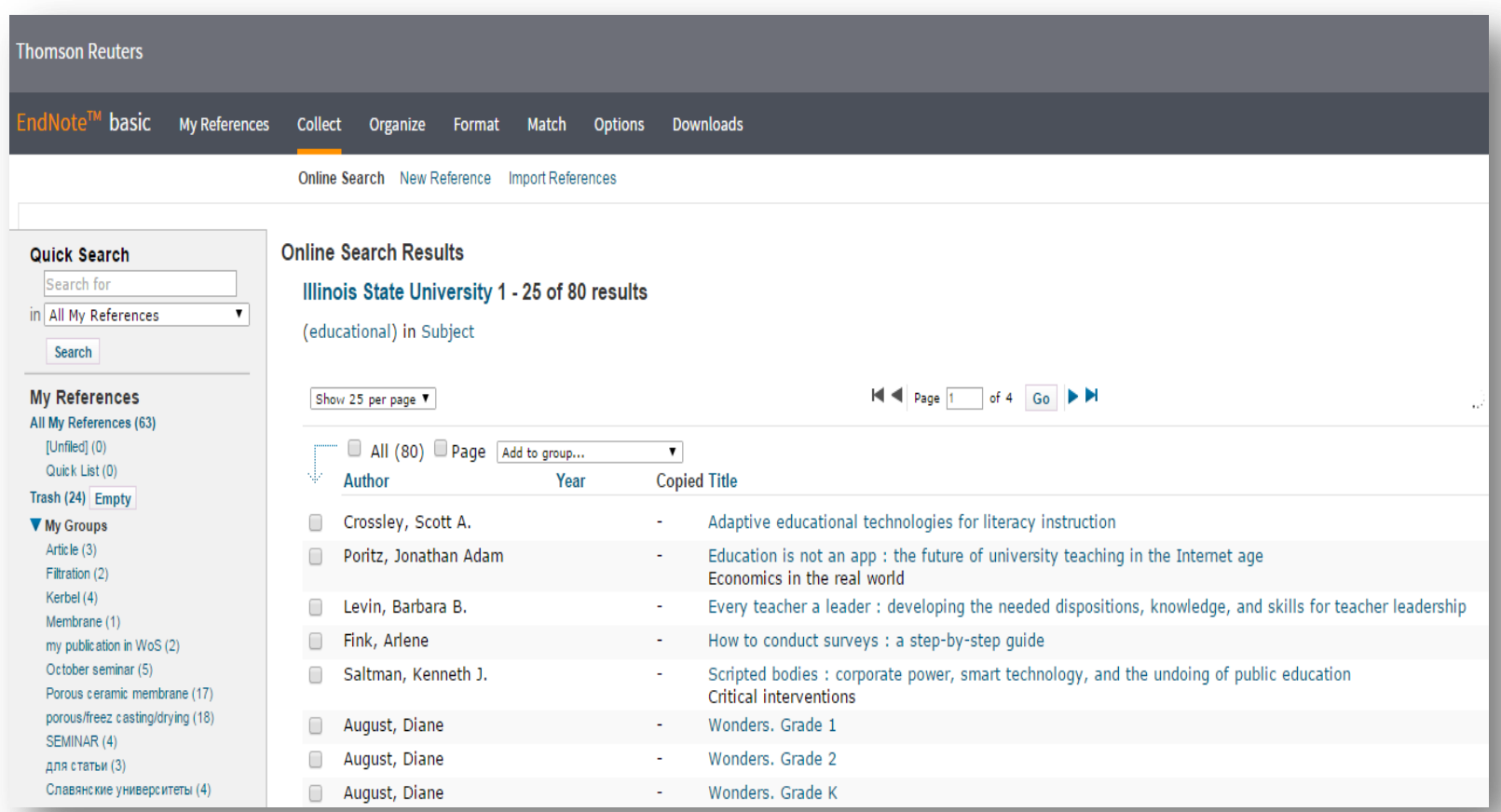

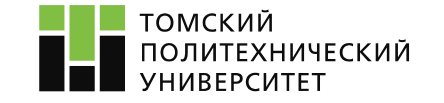

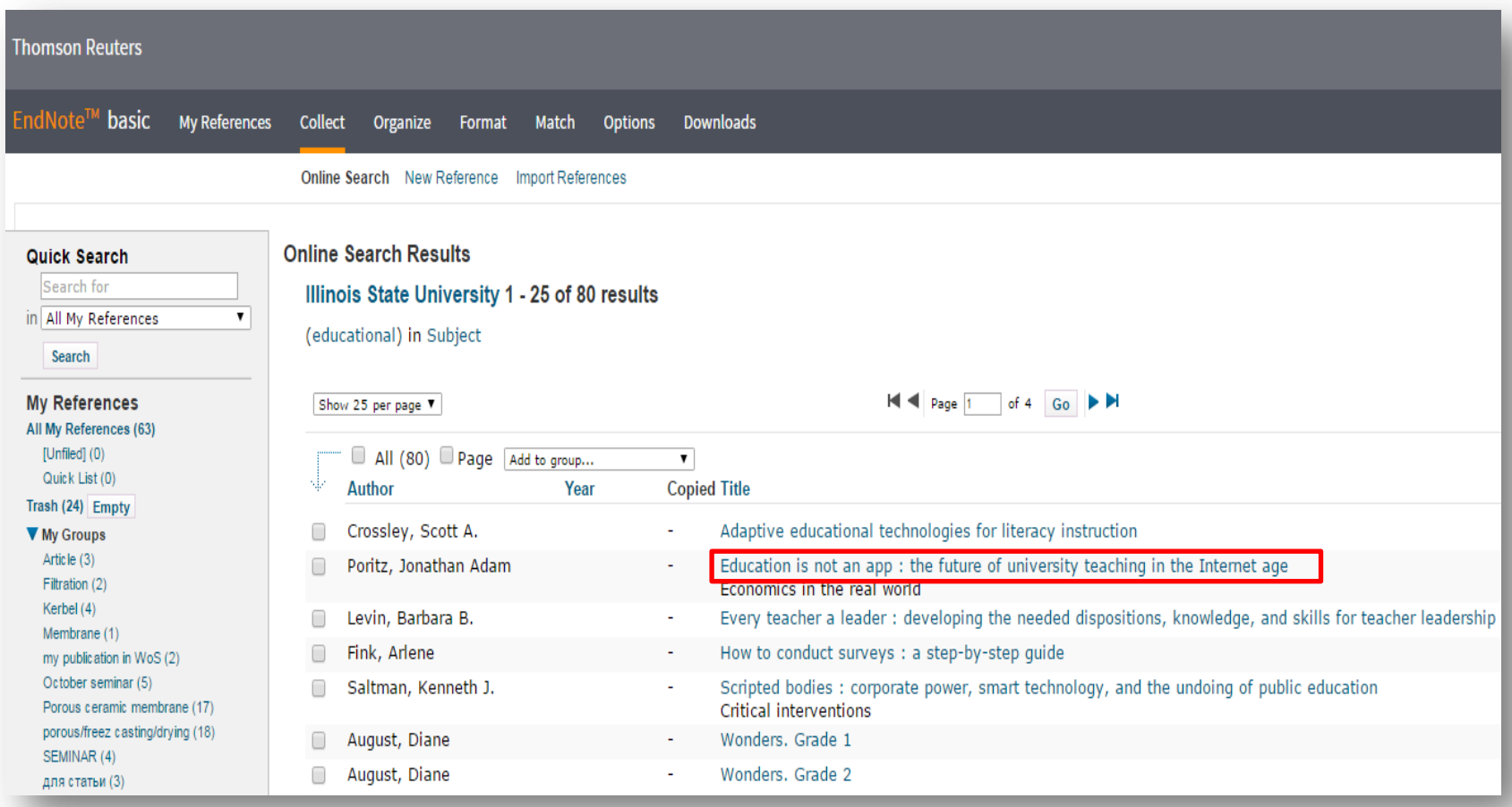

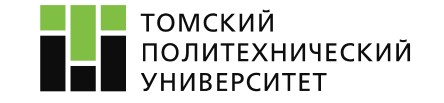

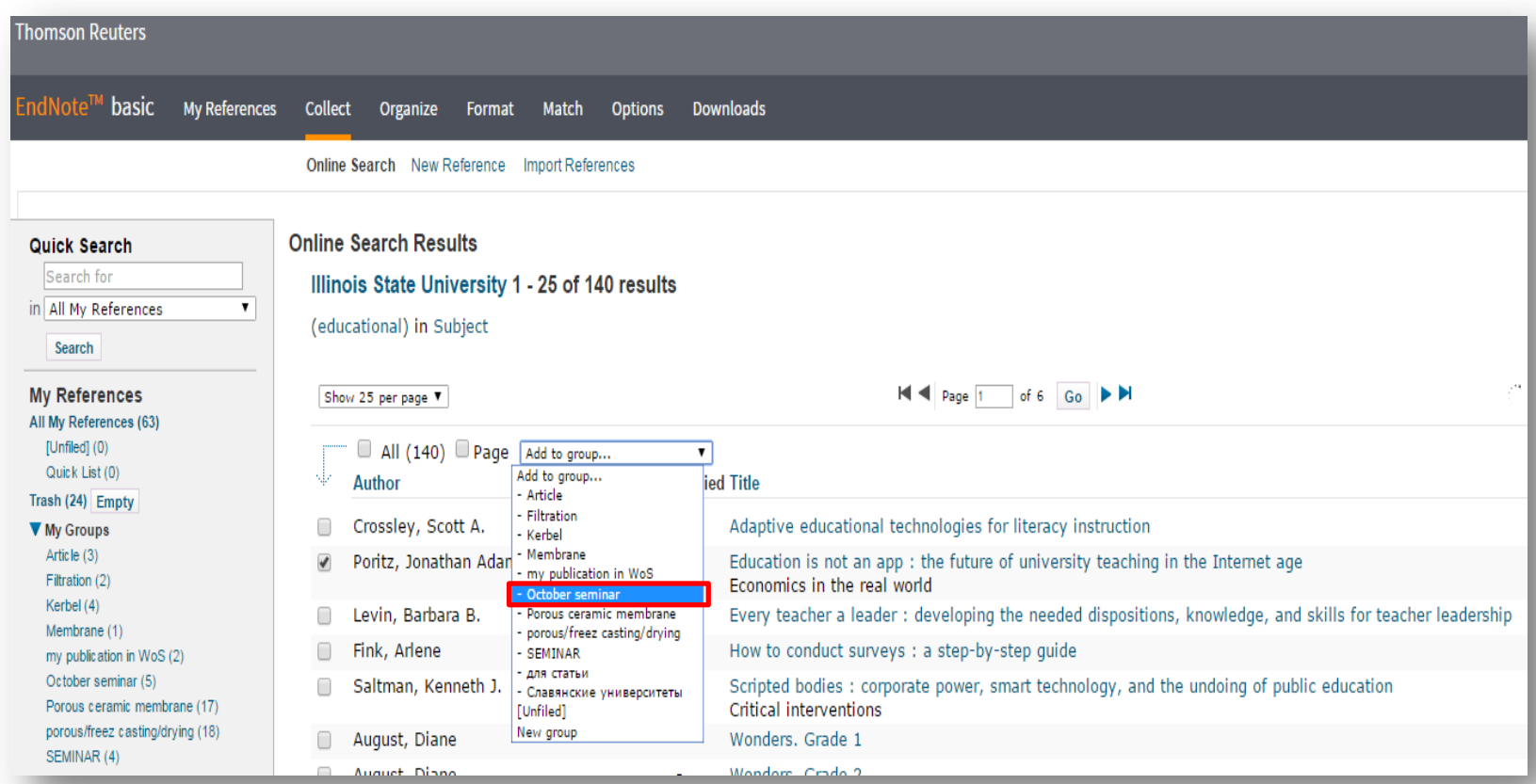

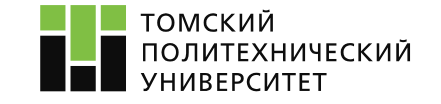

# **6. Добавление литературы, которой нет в WoS**

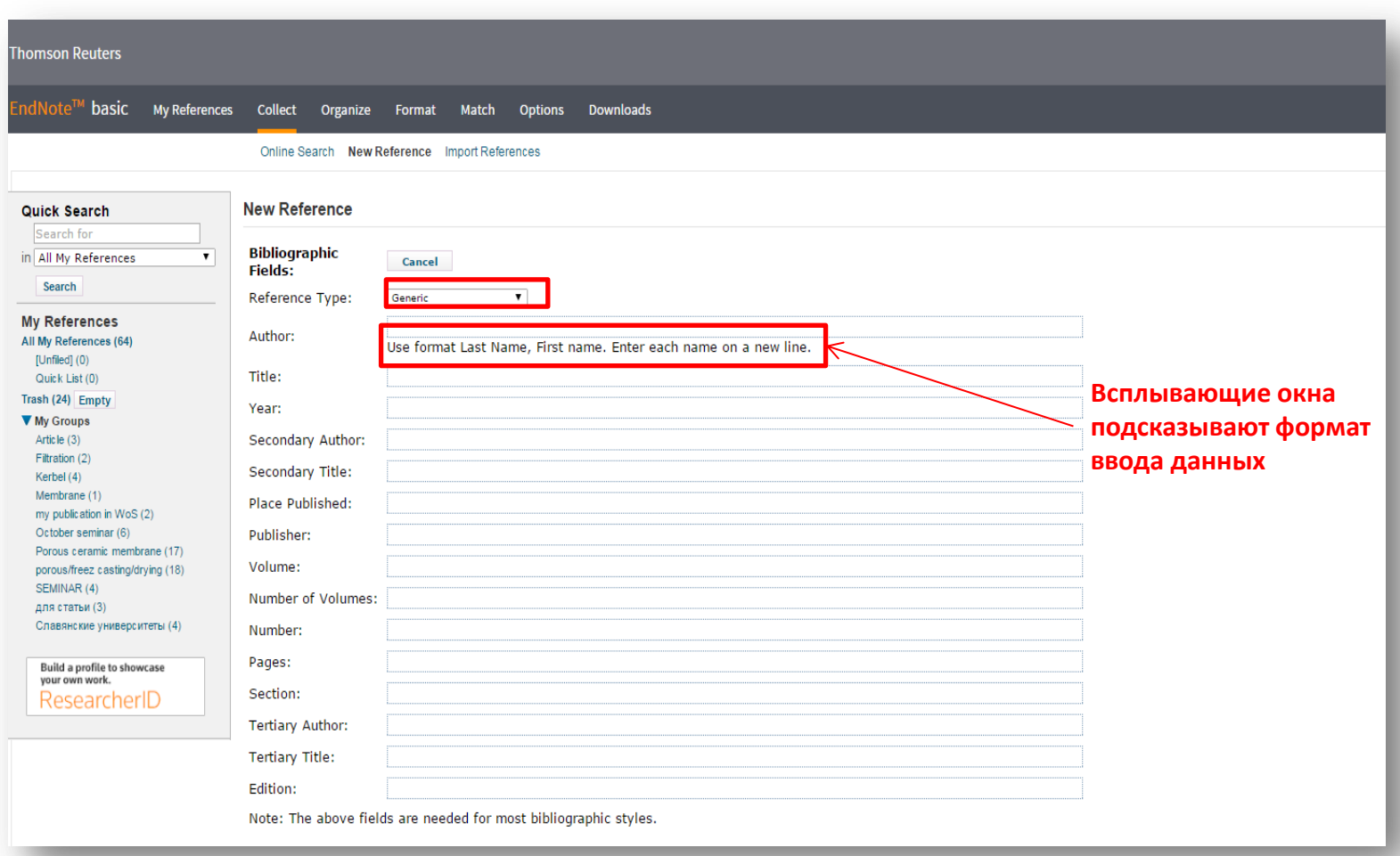

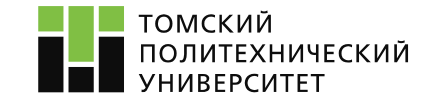

#### **7. Переименование и удаление созданных групп**

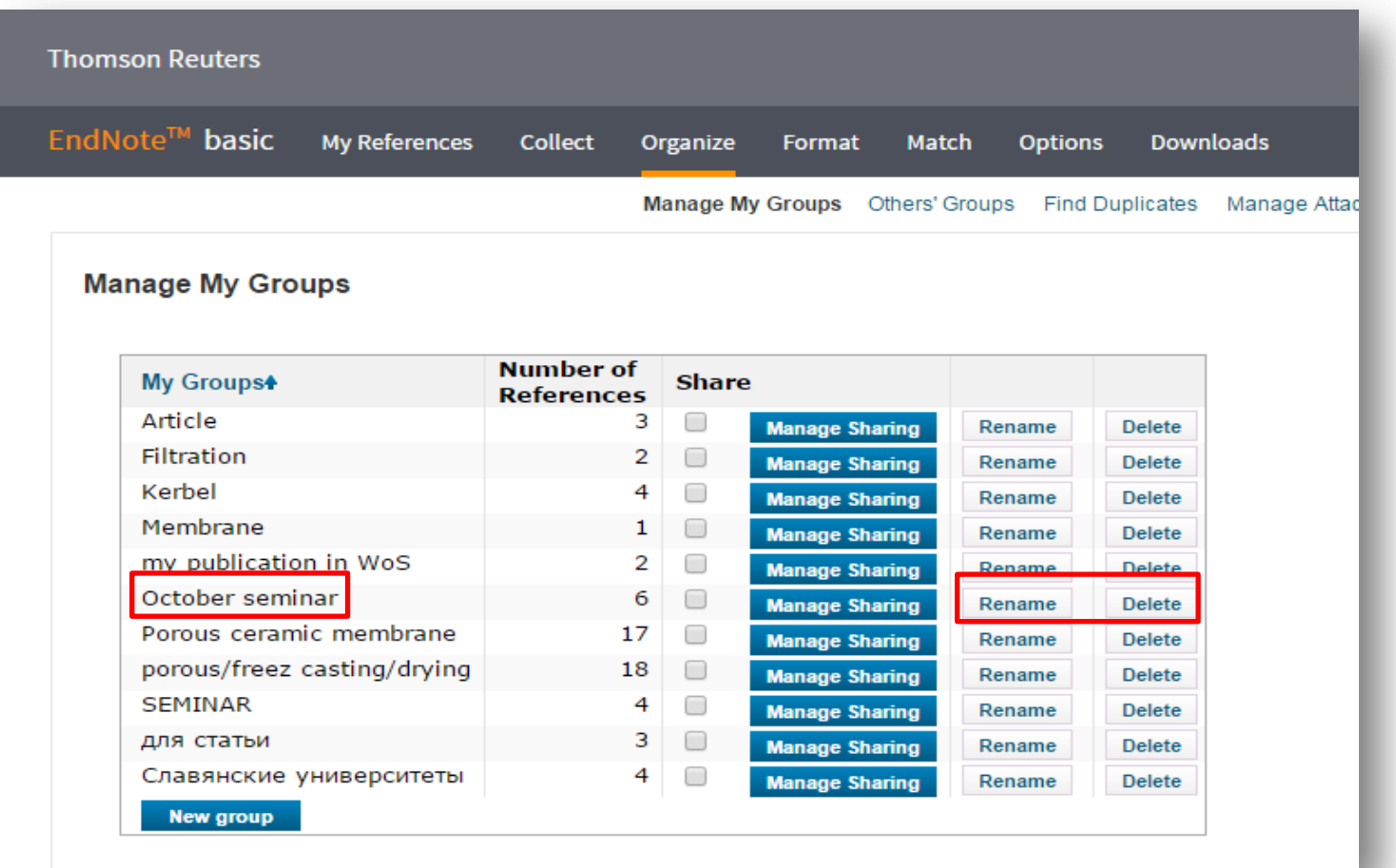

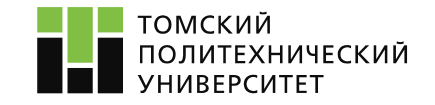

# **8. Отправка подборки ученому**

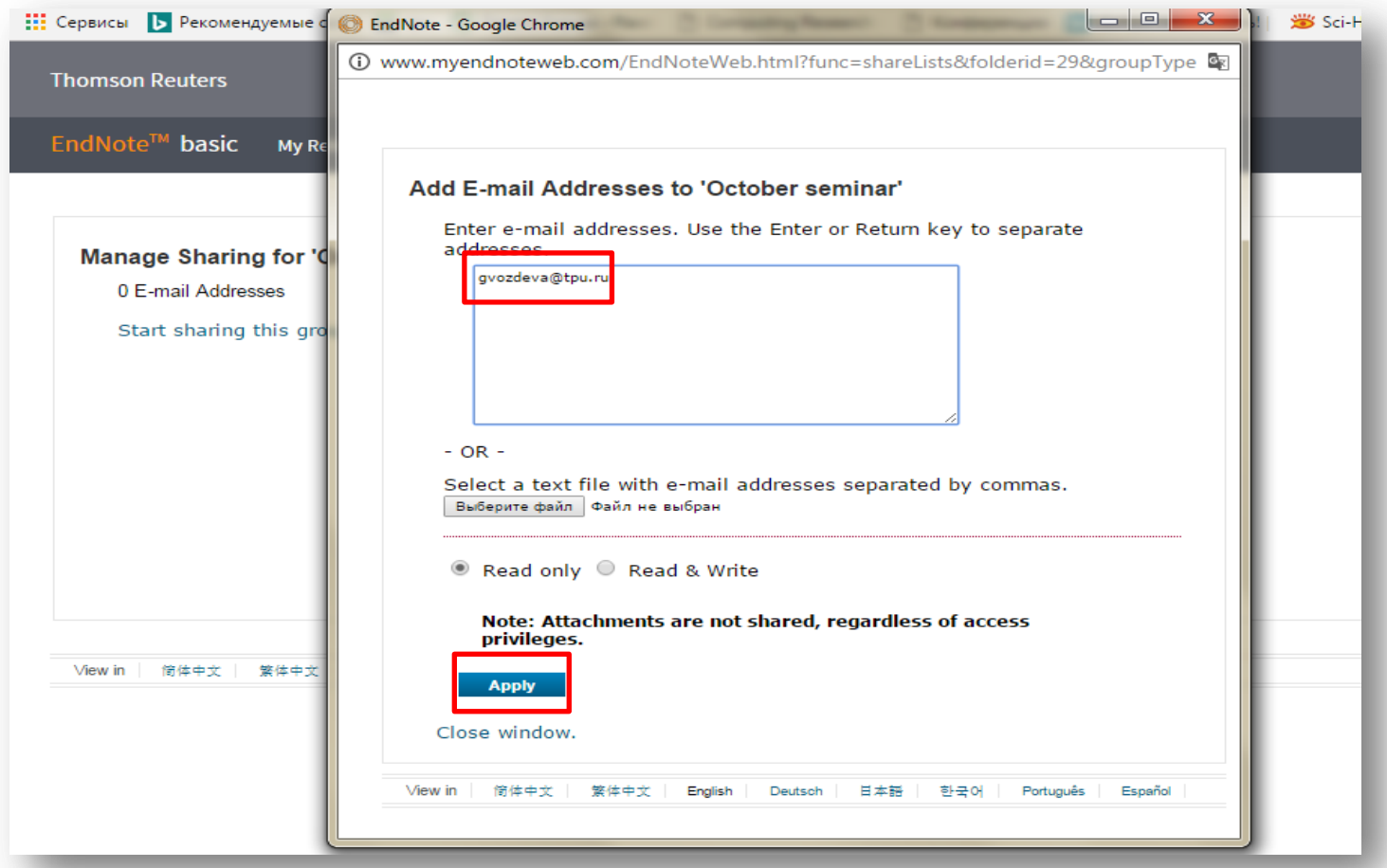

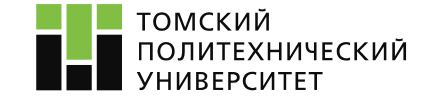

# **9. Подбор журнала для публикации**

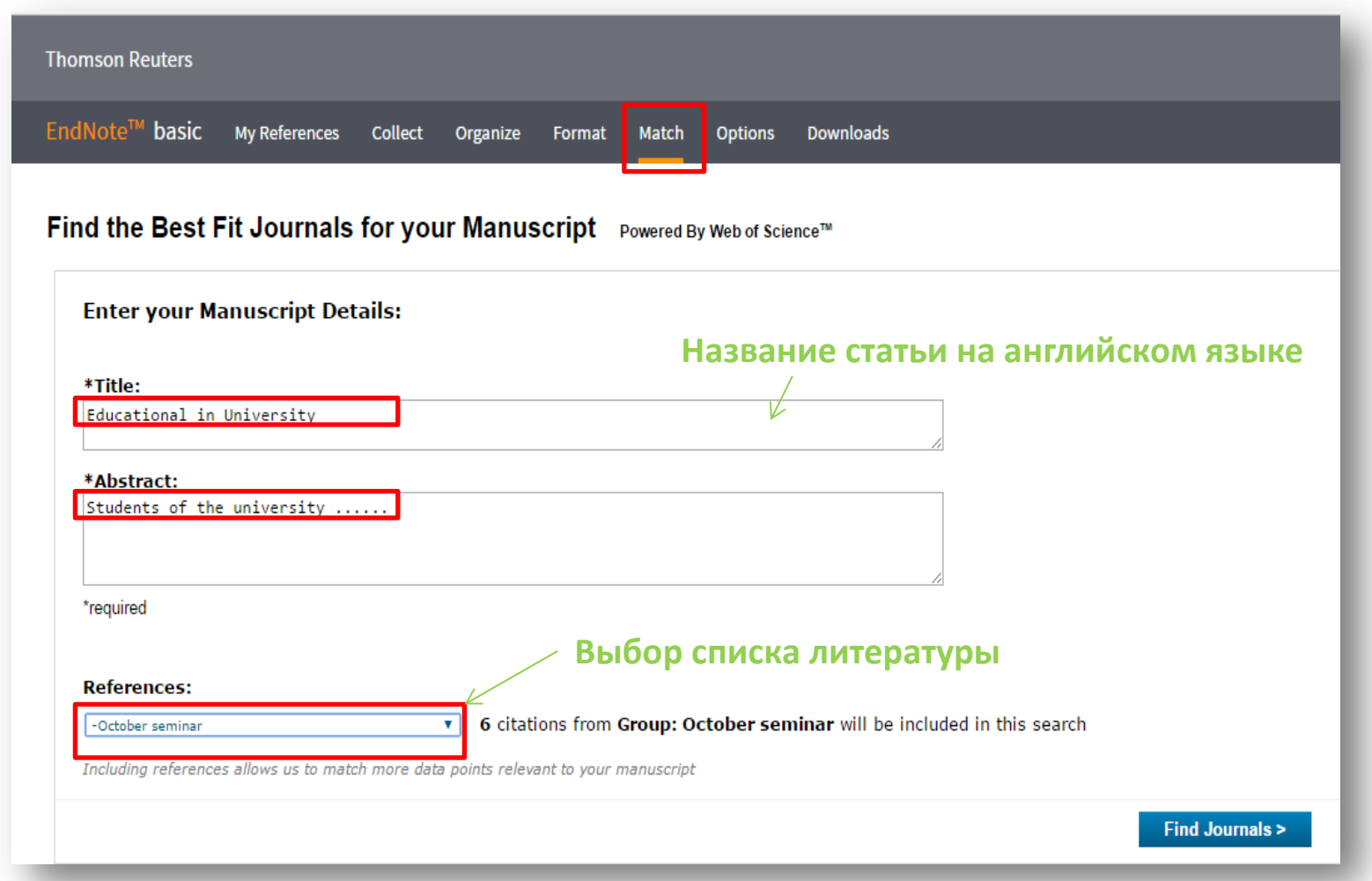

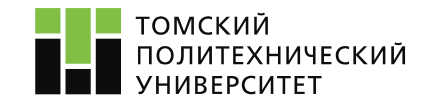

# **9. Подбор журнала для публикации**

#### Find the Best Fit Journals for your Manuscript Powered By Web of Science™

#### **10 Journal Matches**

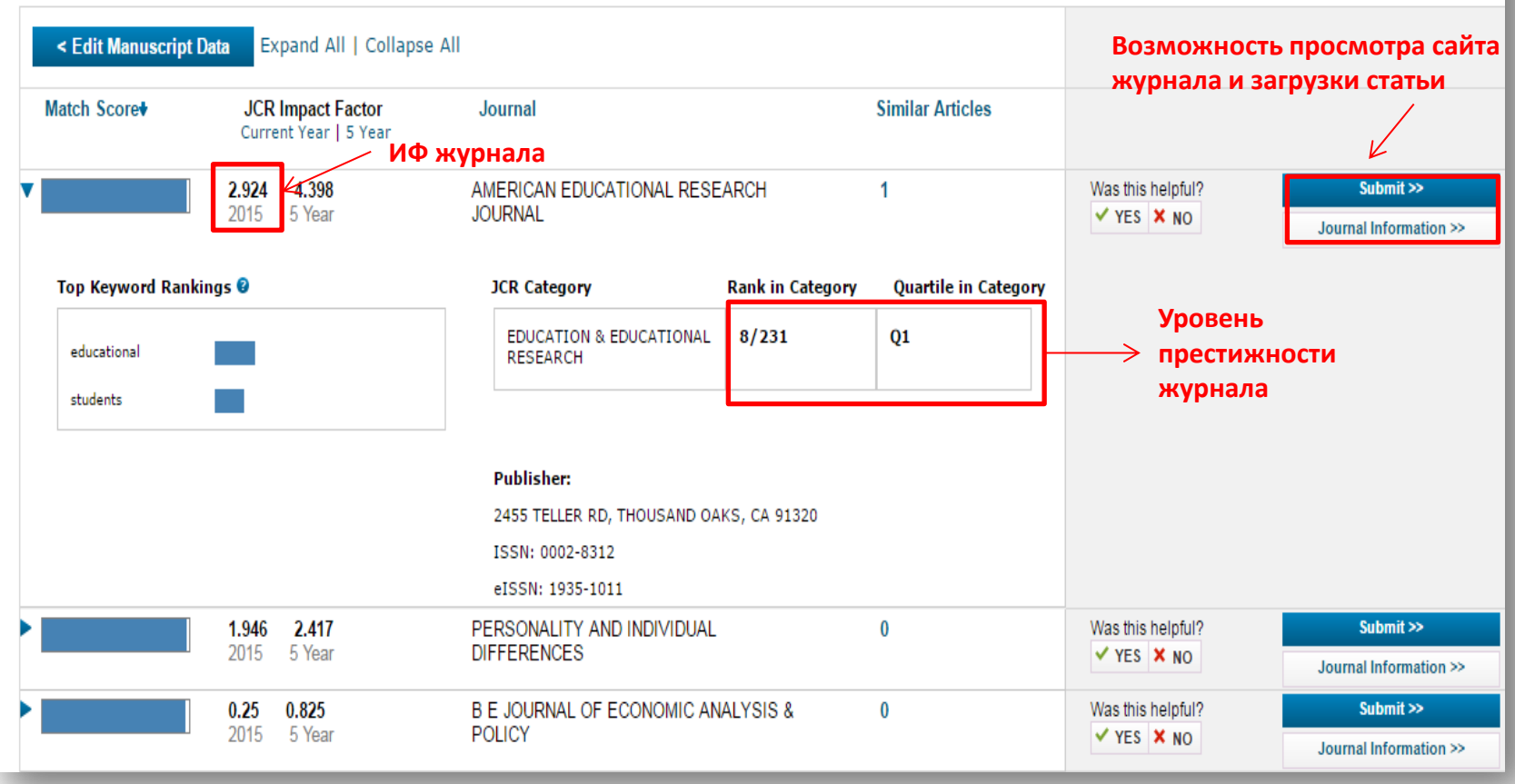

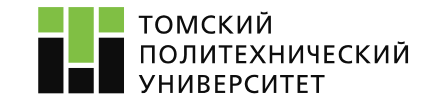

#### **10. Оформление списка литературы**

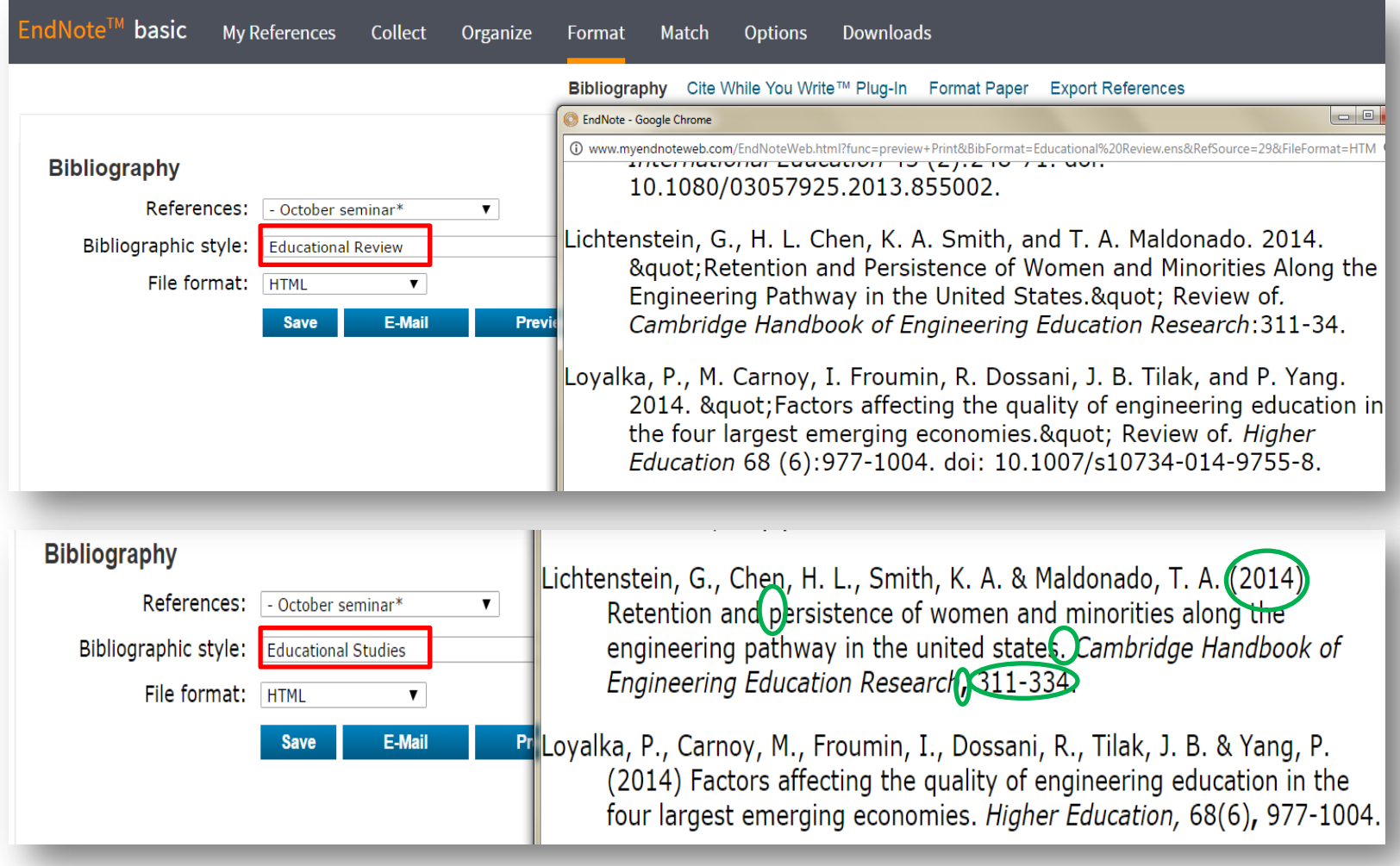

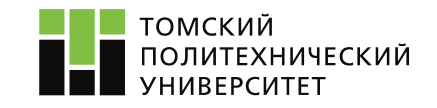

# 3. Оформление списка литературы и ссылок в тексте с использованием Cite-While-You-Write

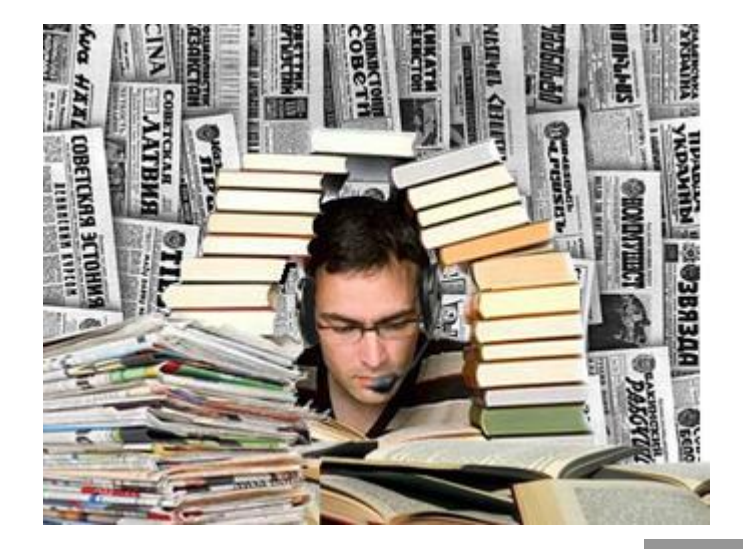

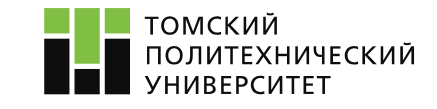

#### **1. Установка программы Cite-While-You-Write на компьютер**

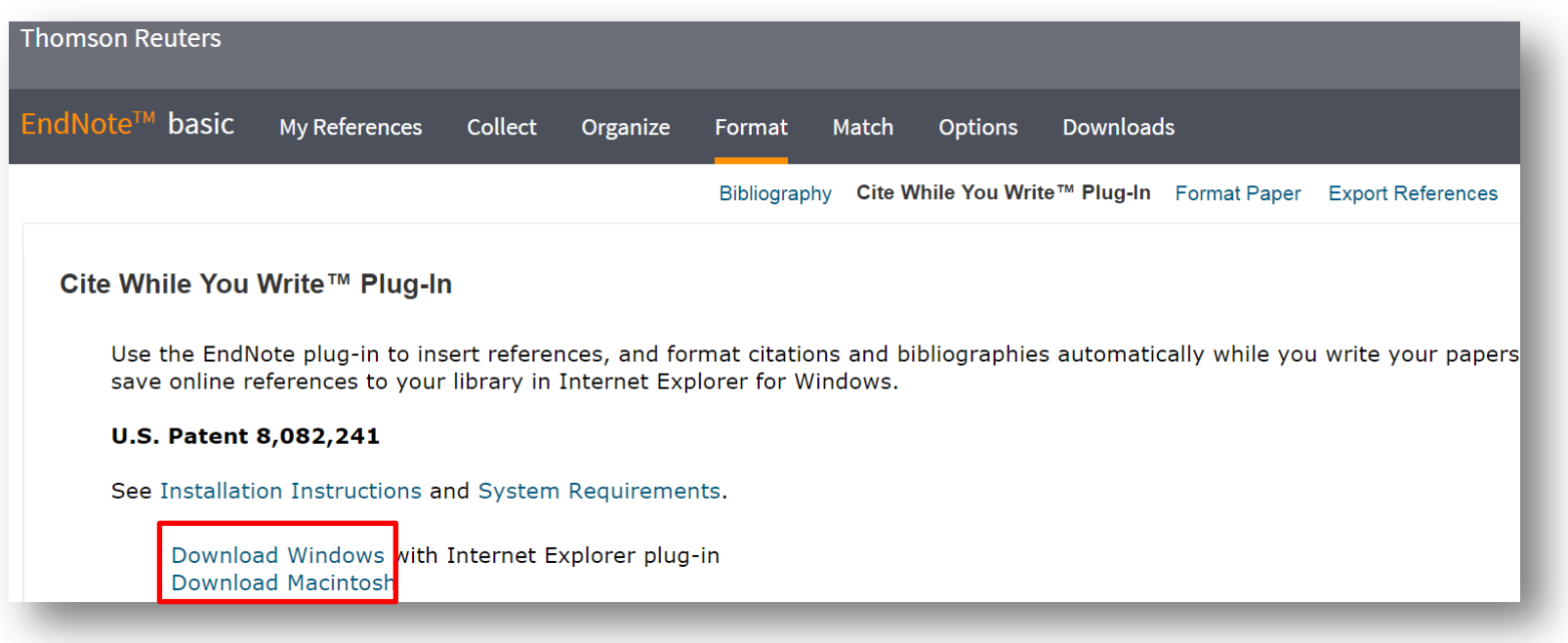

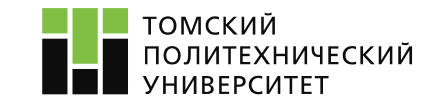

#### **2. Вид MS Word после установки программы**

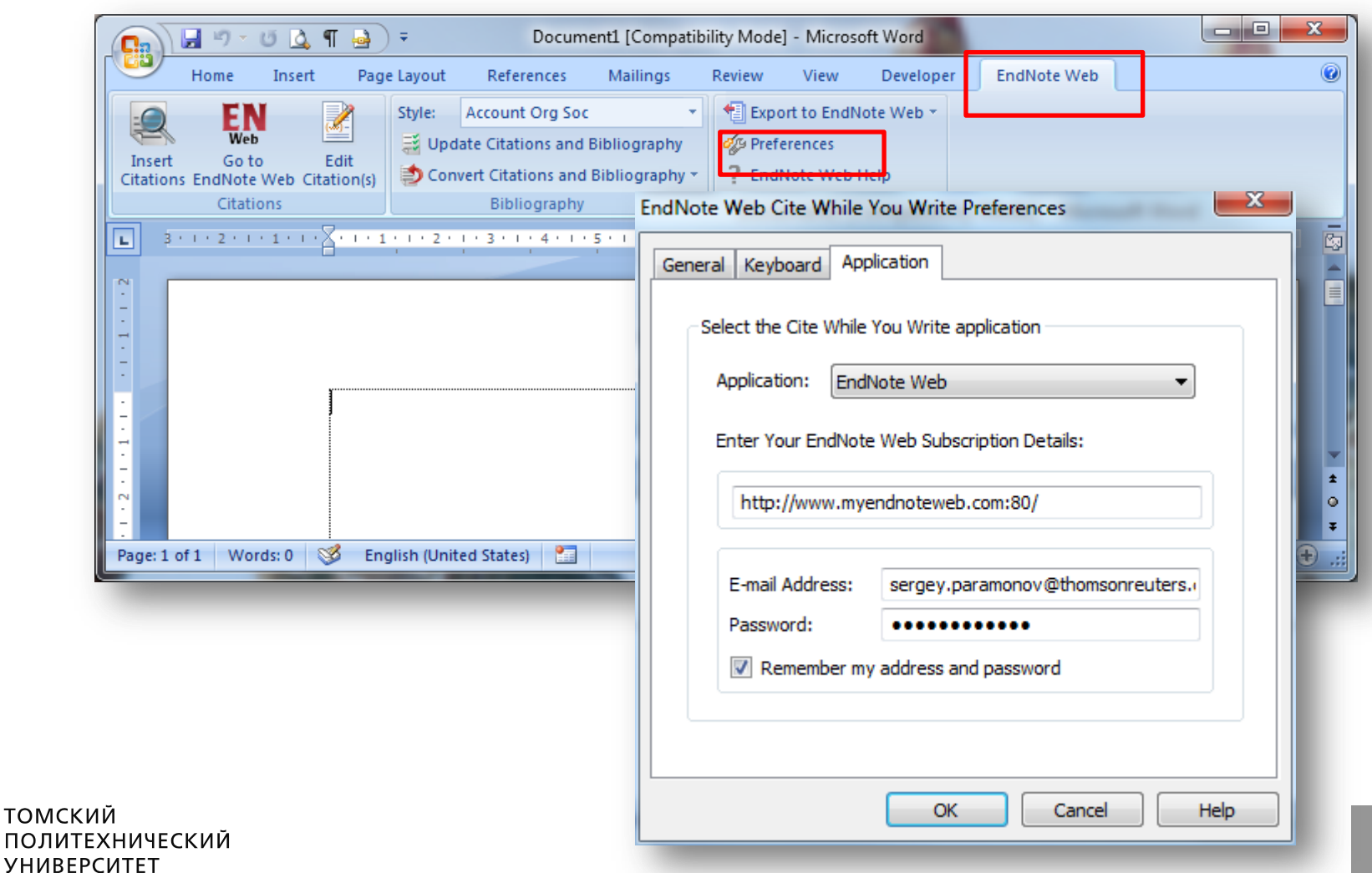

# **3. Добавление ссылок по тексту**

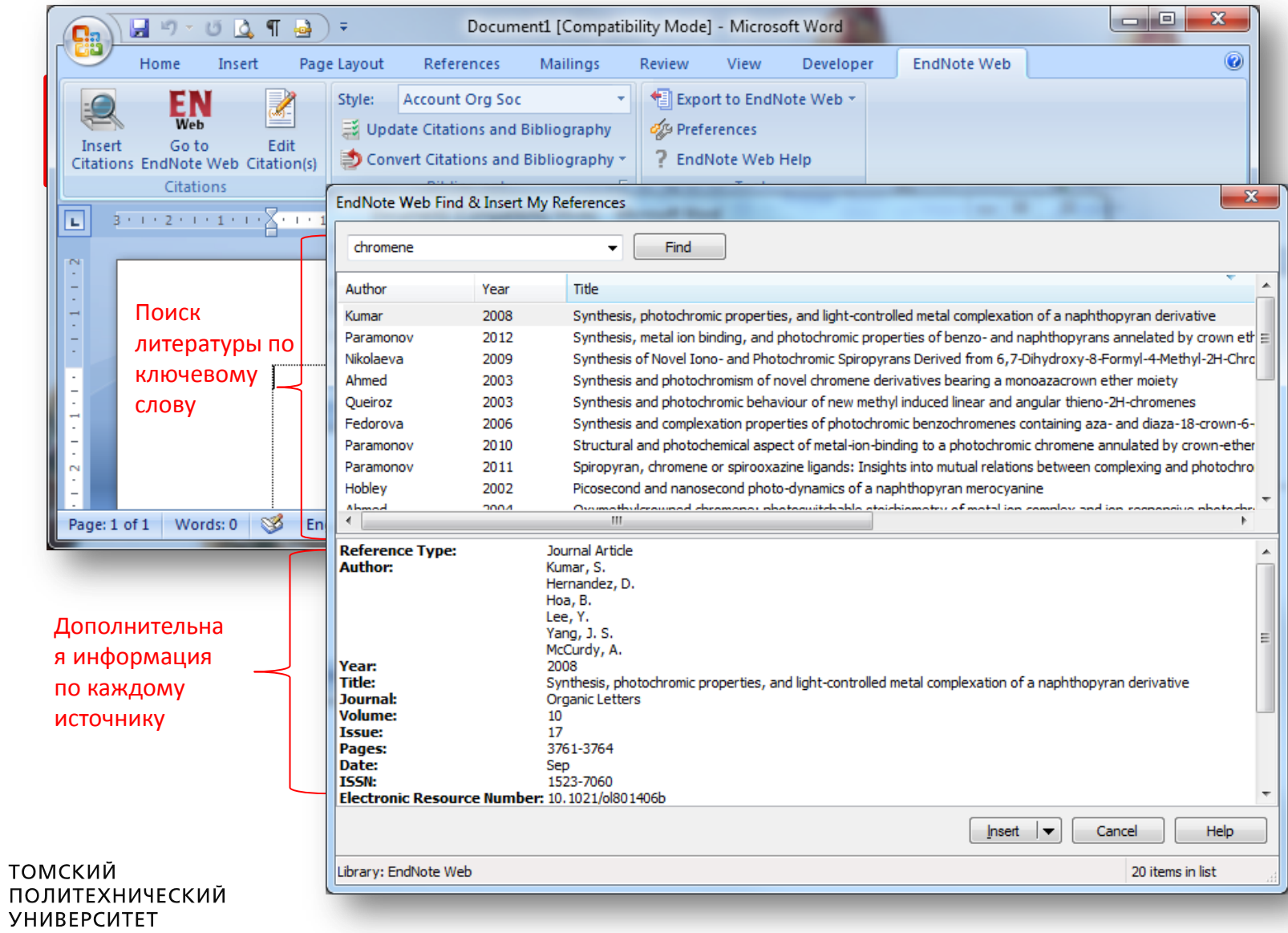

#### **4. Автоматическое создание ссылок под формат журнала**

#### **Автоматическое оформление ссылок по тексту под требования журнала или ГОСТ**

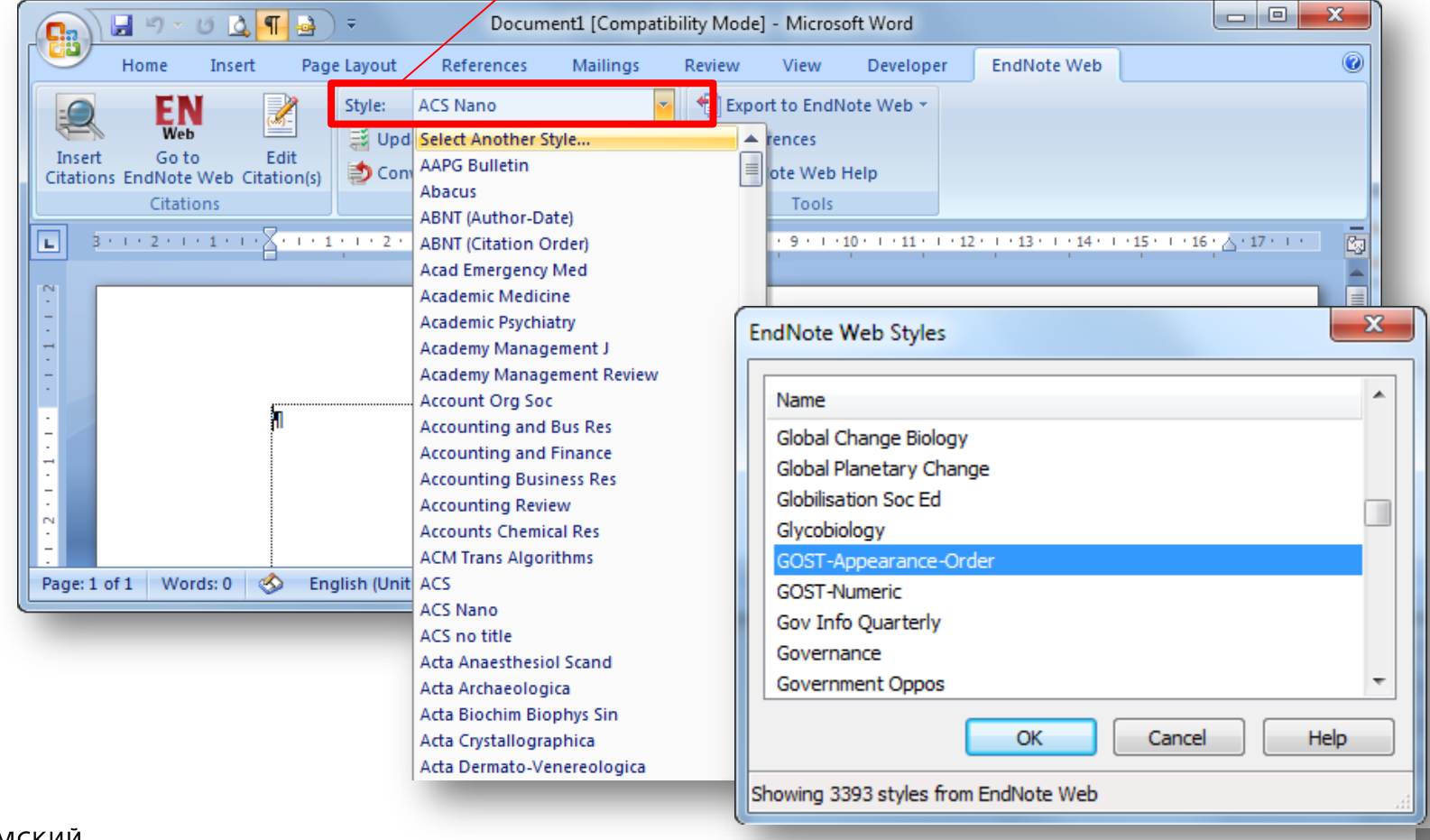

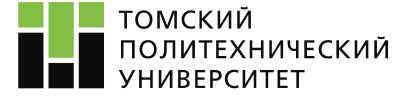

#### **5. Корректировка текста**

#### **Данная функция позволяет автоматически обновлять список литературы и ссылки по тексту при удалении или перемещении предложений.**

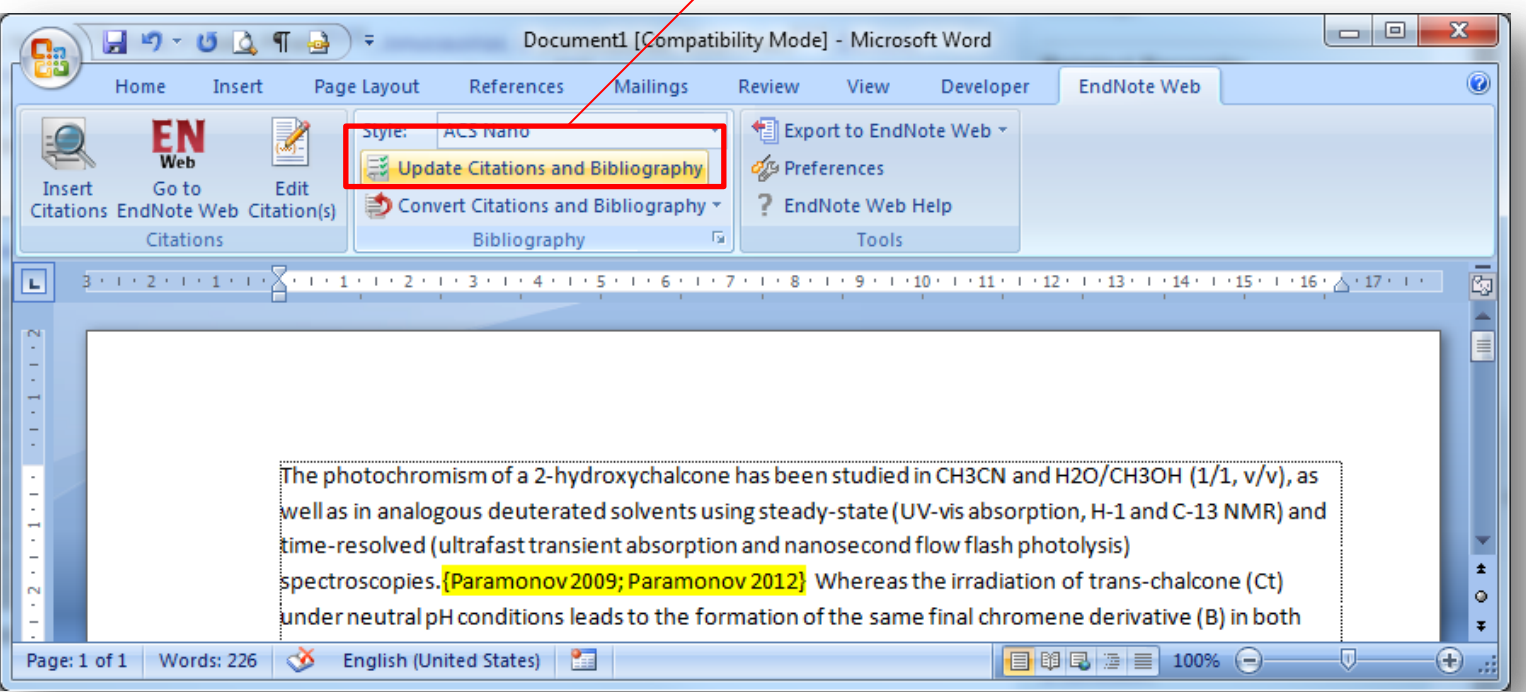

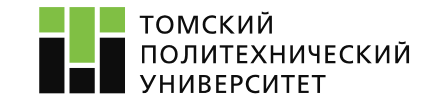

# **Выводы**

*Платформа WoS позволяет:*

- -провести анализ исследования
- -быть в курсе последних исследований
- -подготовить быстро и качественно литературный обзор -найти журнал для опубликования
- -быстро и верно оформить список литературы
- -обмениваться найденной информацией
- -найти финансирующую организацию для исследования
- -найти университет для стажировки
- -найти престижные конференции и семинары по тематике
- -найти передовых ученых по тематике исследования

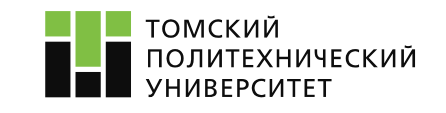

# **Услуги отдела развития публикационной активности**

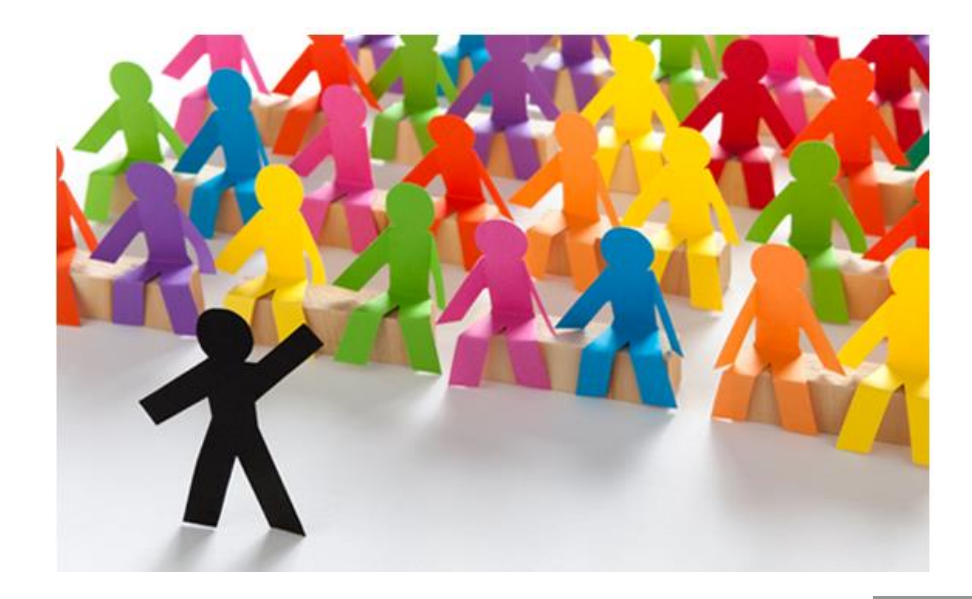

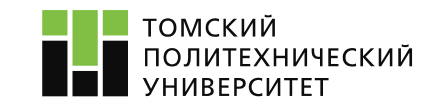

# **Услуги отдела развития публикационной активности Web-система «Ракета-Хирша»**

# **Блок «Публикации»**

Помощь в подготовке и продвижение статей в зарубежные

высокорейтинговые журналы.

- Первоначальная оценка рецензентом
- Перевод
- Подбор журнала, подготовка необходимых документов, помощь при ответе рецензентам

# **Блок «Мероприятия»**

- Отбор наиболее престижных мероприятий.
- Помощь в выборе
	- мероприятия для участия

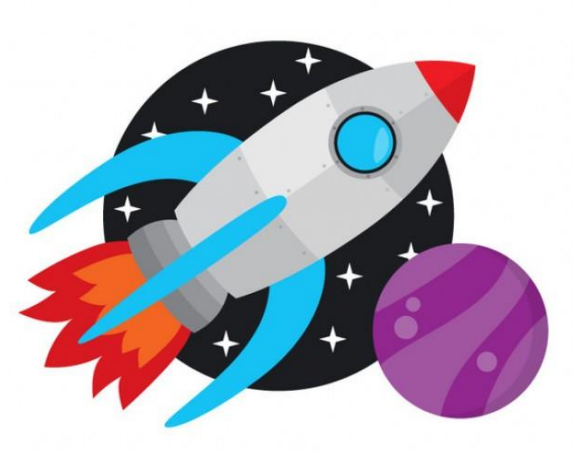

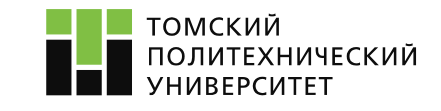

### **Услуги отдела развития публикационной активности Web-система «Pure»**

- Демонстрация профилей ученых, что позволяет находить нужных экспертов, формировать исследовательские группы
- Поиск рецензентов за несколько минут (Reviewer Finder)

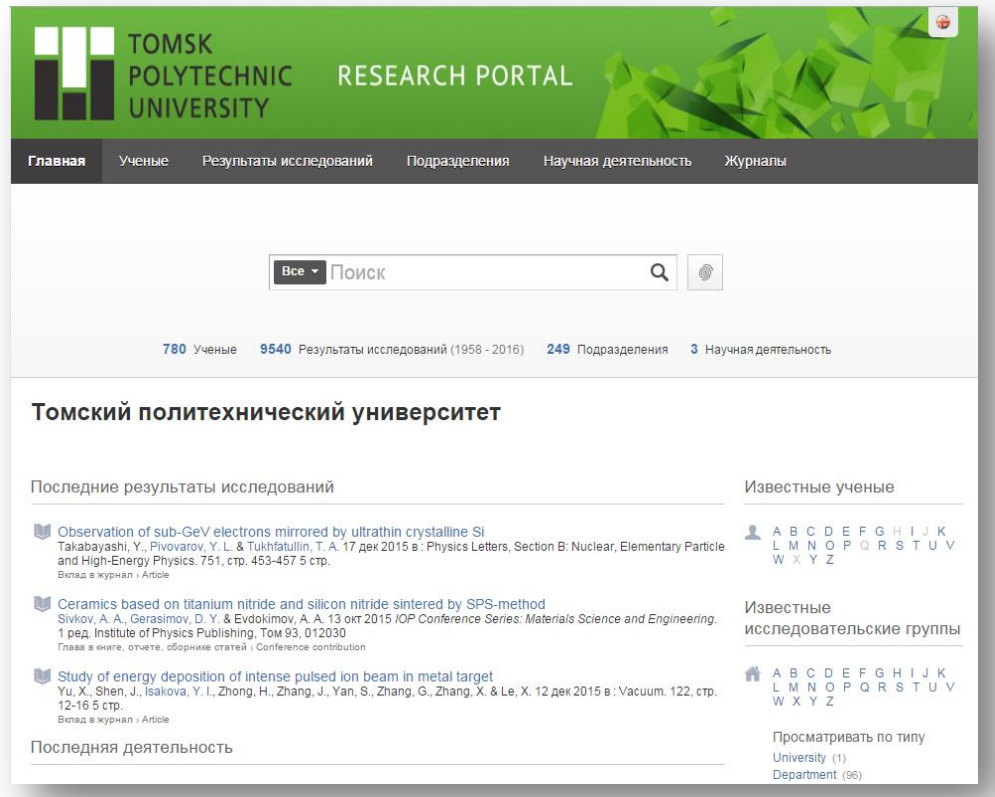

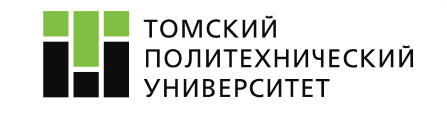

Сайт: https://tpu.pure.elsevier.com/en/

# **Услуги отдела развития публикационной активности Научные мероприятия**

- Мастер-классы ведущих ученых из мировых образовательных и научных центров
- Семинары и открытые лекции по вопросам опубликования в высокорейтинговых журналах учеными и приглашенными специалистами

Информирование о мероприятиях:

Рассылка сообщений пользователям,

зарегистрированных в системах

«[Ракета Хирша»](http://rh.tpu.ru/), «[Flamingo](http://flamingo.tpu.ru/)»

[Сайт отдела ОРПА](http://portal.tpu.ru/departments/otdel/orpa)

Главный сайт ТПУ

О Социальные сети: [Вконтакте](https://vk.com/orpa_tpu), [Facebook](https://www.facebook.com/groups/ORPATPU/1574878872838228/)

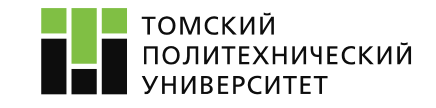

# **СПАСИБО ЗА ВНИМАНИЕ!**

**Отдел развития публикационной активности НТБ, оф. 312, Тел. 60-64-83**

**Портал ТПУ :**http://portal.tpu.ru/departments/otdel/orpa **Вконтакте:** https://vk.com/orpa\_tpu **Facebook:** https://www.facebook.com/groups/ORPATPU/

#### **Онлайн тренинги компании Thomson Reuters:**

http://wokinfo.com/training\_support/training/

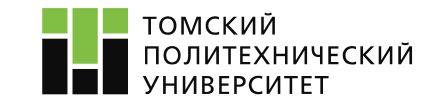